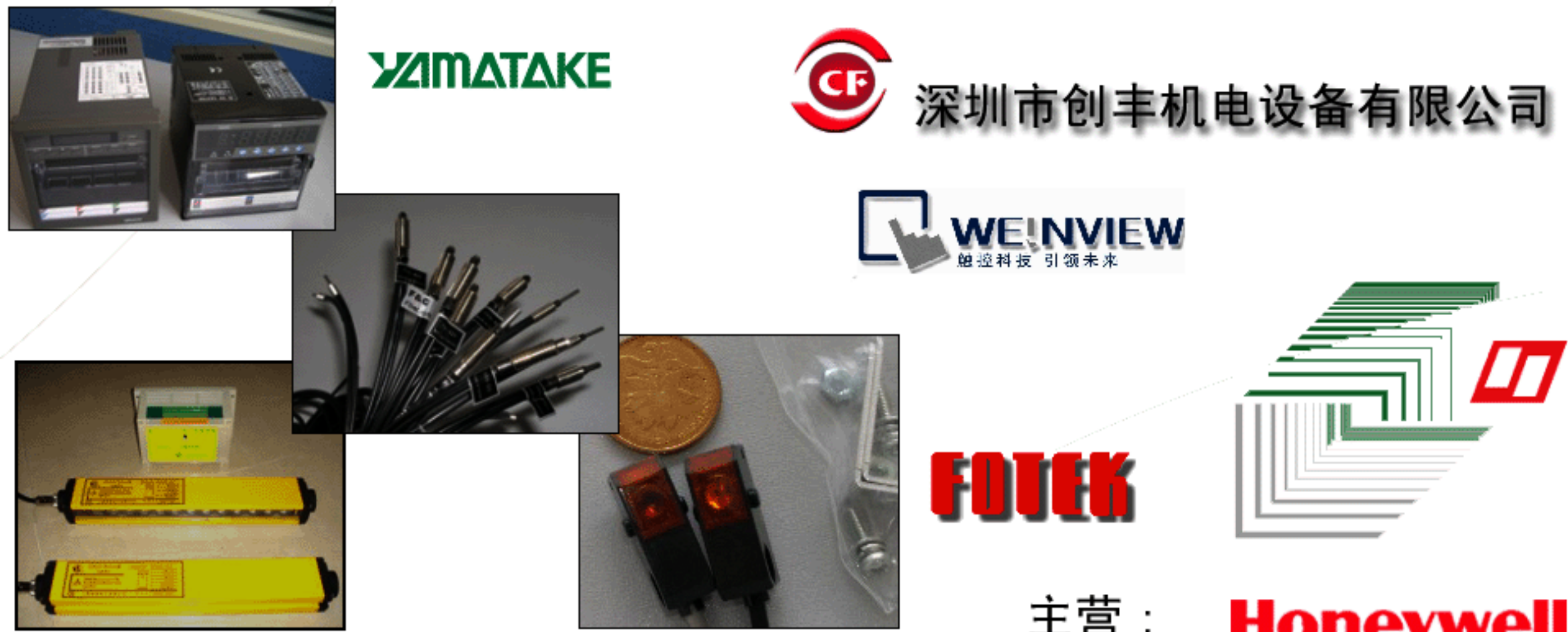

销售和技术服务中心 深圳市创丰机电设备有限公司 深圳市宝安九区澎柏白金酒店商务大厦 917 室 电话: 0755-21226687, 21134997, 29796001 联系人:钱军辉 手机:13143436561 http://www. Lansea. net

服务 00:50827480 MSN: qianqun@163. com 主营: **Honeywell** 

 $\Diamond$ 日本大仓 OHKURA 记录仪  $\Diamond$ SSG 安全光幕 ◇台湾嘉准 F&C ◇美国霍尼韦尔 HONEYWELL  $\Diamond$ 台湾阳明 FOTEK  $\Diamond$ 日本山武 YAMATAKE 安全光幕、记录仪、接近开关 、光电开关、行程开关、光纤放大器 光纤头、计数器、计时器、温控器、固态继电器、热电偶、 燃烧保护继电器、火焰检测器、PLC、变频器、触摸屏、 各国进口品牌记录纸、色带、笔头

#### No.CP-UM-1703C

**ZAINATAKE** 

# **DigitroniK**

數字指示調節器

## **SDC10**

# 用户手册

歡迎您選購 DigitroniK 數字指示調節器 SDC10

本手册介紹如何正確使用 DigitroniK 數字指示調節器 SDC10, 并提供安装、維護和故障排除所需的必要信息, 本手 册介紹如何使用 DigitroniK 數字指示調節器 SDC10 進行設計, 以及操作員如何操作控制盤并維護儀表。請使用者常備本手册 以供參考。

 $\sim$ 

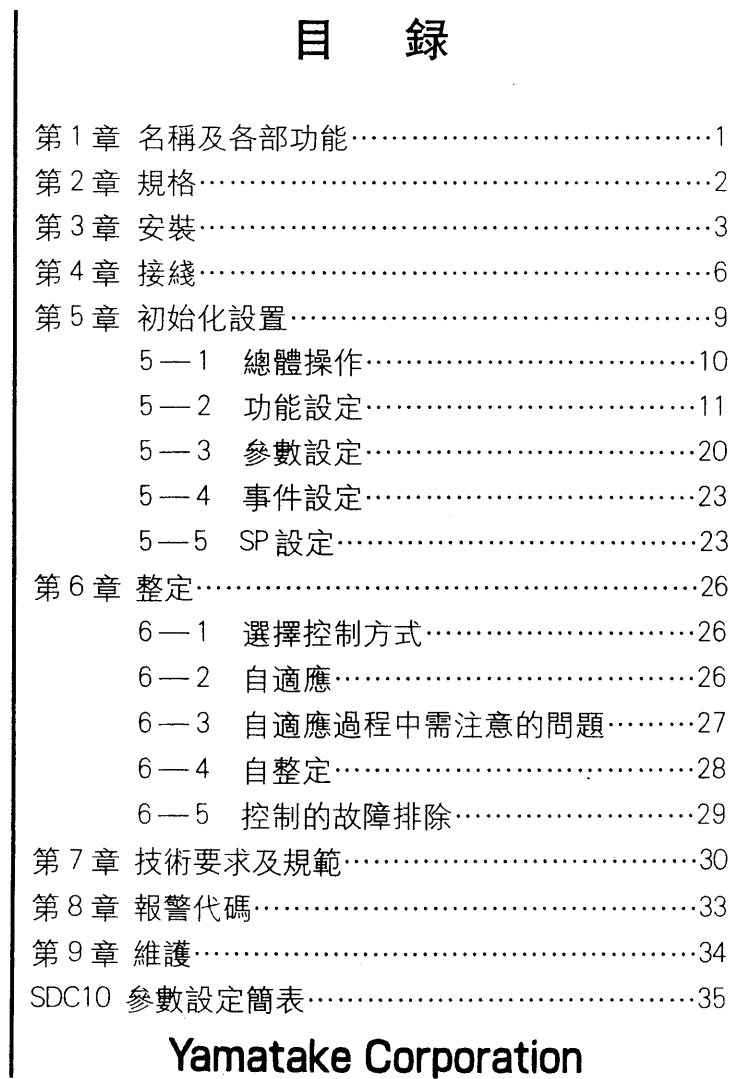

### \* \* \* \* \* \* 使用約定 \* \* \* \* \* \*

在需要特殊安全性保障的場合使用本品前、請務必使其具備如定期檢 查系統、失效保障或冗余性設計等安全保證。

#### 要 求

請確保本手册使用于最終用户。 未經授權本册不得復制和將其中的任何部分傳干第三者。 本手册的内容以后有修改的可能。 本手册内容均已經過校訂以確保其正確。 若發現本手册中有錯誤或紕漏之處,懇請并感謝您與我們聯系。 Yamatake 對由于使用過程中損壞本品而引起的其它后果均不負責。

本手册用下列符號注釋調節器的安全操作。

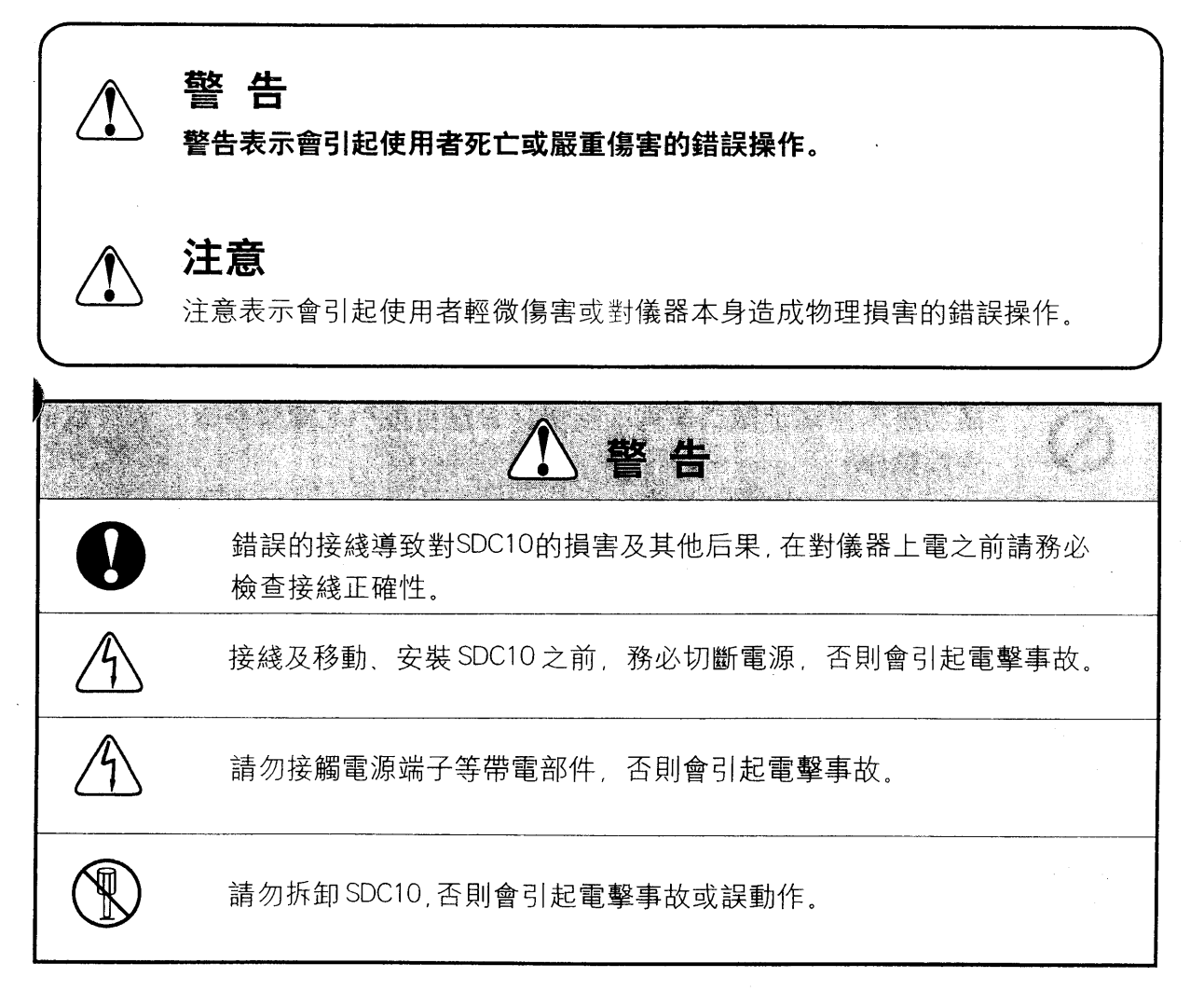

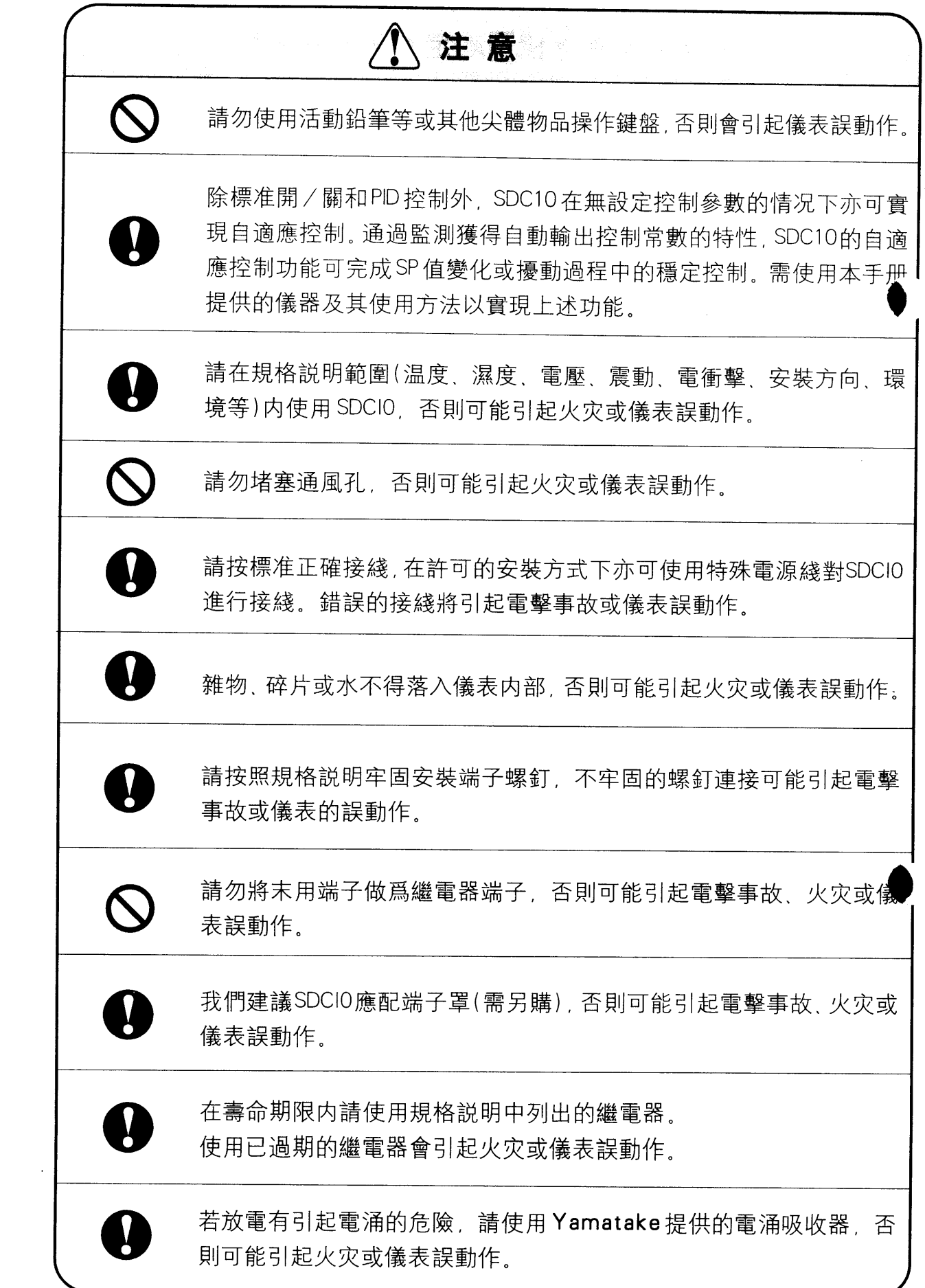

 $\frac{1}{2}$  .

## 安全性要求

 $\bigwedge$ 請遵守本手册中的安全注意事項,以免發生電擊及人身傷害事故。

此符號表示若受到危險的現場變化電壓的影響,可能産生電擊事故。

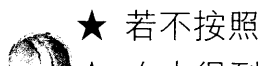

★ 若不按照制造商規定的方法使用本調節器, 其自身的安全保障功能將减弱。

- ★ 在未得到供貨商明確許可的情况下請勿更换任何部件。
	- ★ 所有接綫必須符合現場規範, 并由獲得授權的技術人員谁行安裝, 主電源開關不 應遠離設備。

★ 調節器主電源配有設定值爲 200mA, 250V 的延遲(T)類型保險絲。(IEC127)

## 設備規格

電源電壓 100~240VDC (允許操作電壓 85-264VAC)

頻率 50/60Hz

耗雷量  $\leq$  7VA

## 運行條件

請勿在有易燃液體或蒸汽的環境中使用本調節器、請在下述安全環境中使用電氣儀 表。

温度  $0 - 50^{\circ}$ C

濕度。 10~90%RH (無凝結)

震動:  $2m/s^2$  (10  $\sim$  60Hz)

類型 II (IEC664-1 , EN61010-1) 安裝類型:

 $\overline{2}$ 污染級别.

### 設備安裝

調節器應裝于嵌板内,并便于使用者操作調節器的后部端子。 除電源電壓外,I/0共用電壓及接地電壓最大有效值應低于是30V,峰值低于42.4V, 直流電源值低于60VDC。

#### 適用標准

EN61010-1 EN50081-2 EN50082-2

#### |!| CE 類型僅適用于 C10T 嵌板安裝型。

# 開箱

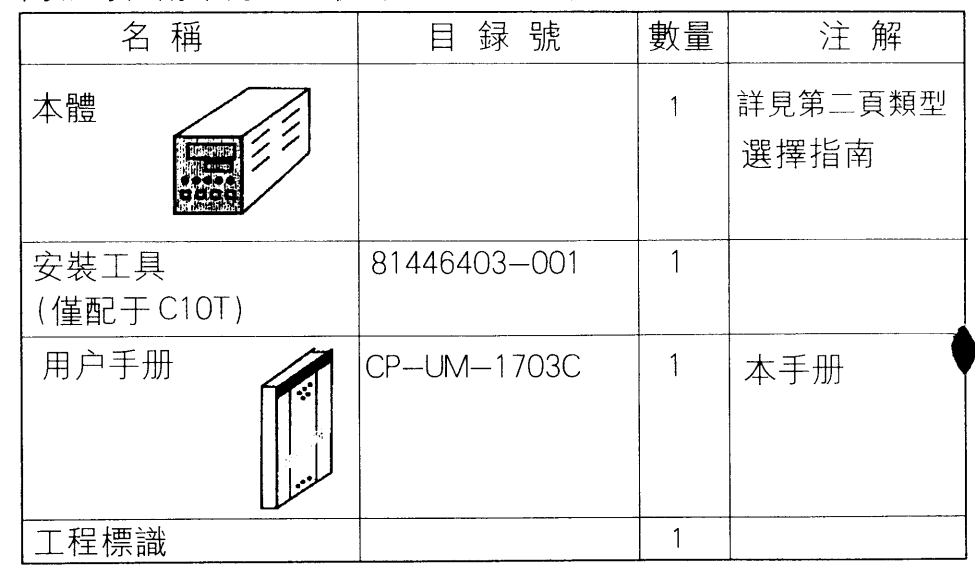

#### 開箱時,請確認您已收到所有所需設備

C10S 類型插座爲可選項

開箱后請確保 SDC10 及其附件免受損傷或丢失, 若發現任何差錯, 請立刻與您的供貨商聯系。

通訊功能, 請參考「通訊功能編」CP-UM-1827

本使用手册的約定

下述約定用于本手册。

操作注意  $\boxed{1}$ 

操作注意表示使用 SDC10 時應注意的事項。

驅 注意

注意表示對使用者有用的信息。

# 第一章 名稱及各部功能

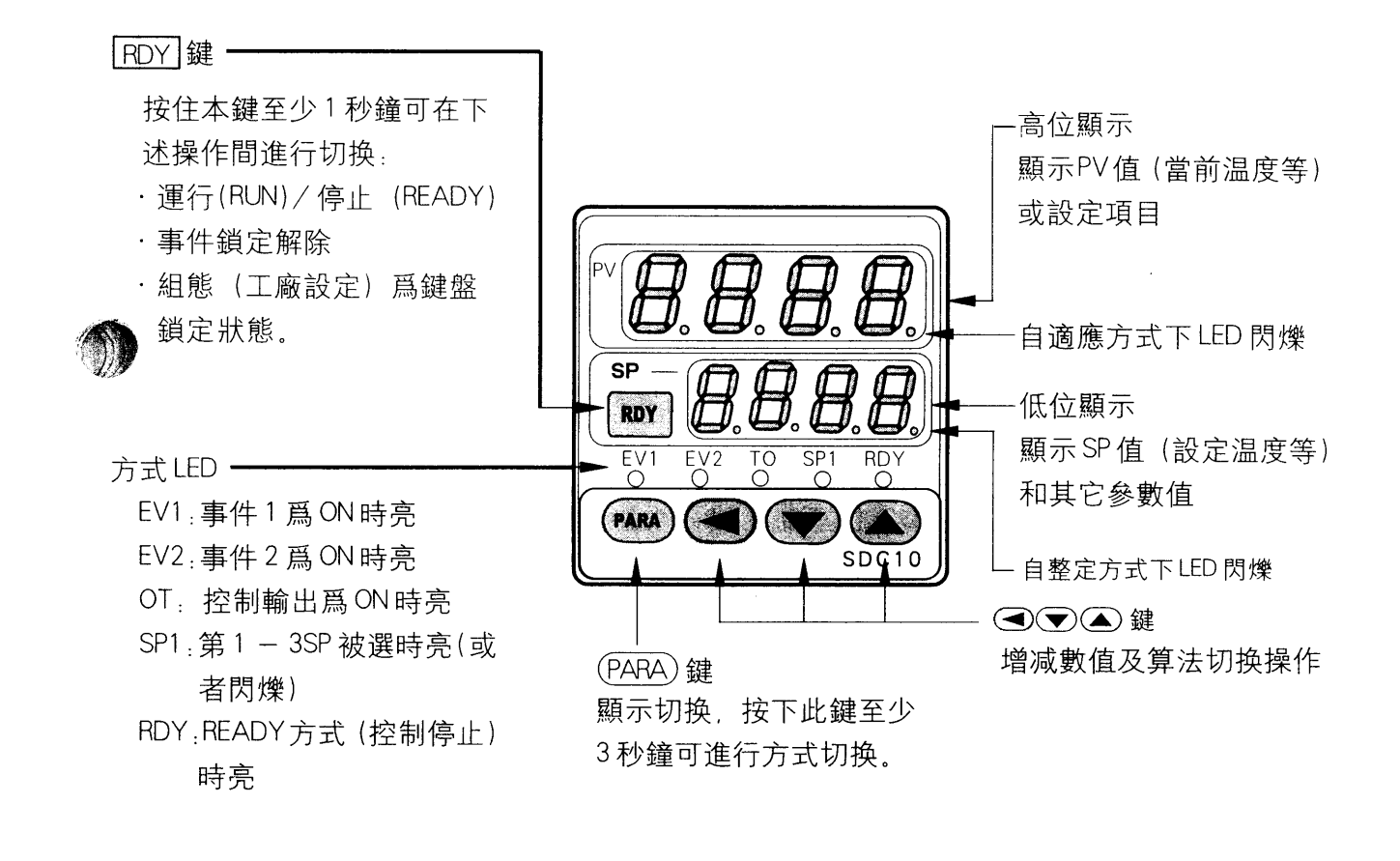

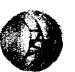

 $\mathbf{1}$ 

# 第二章 規格

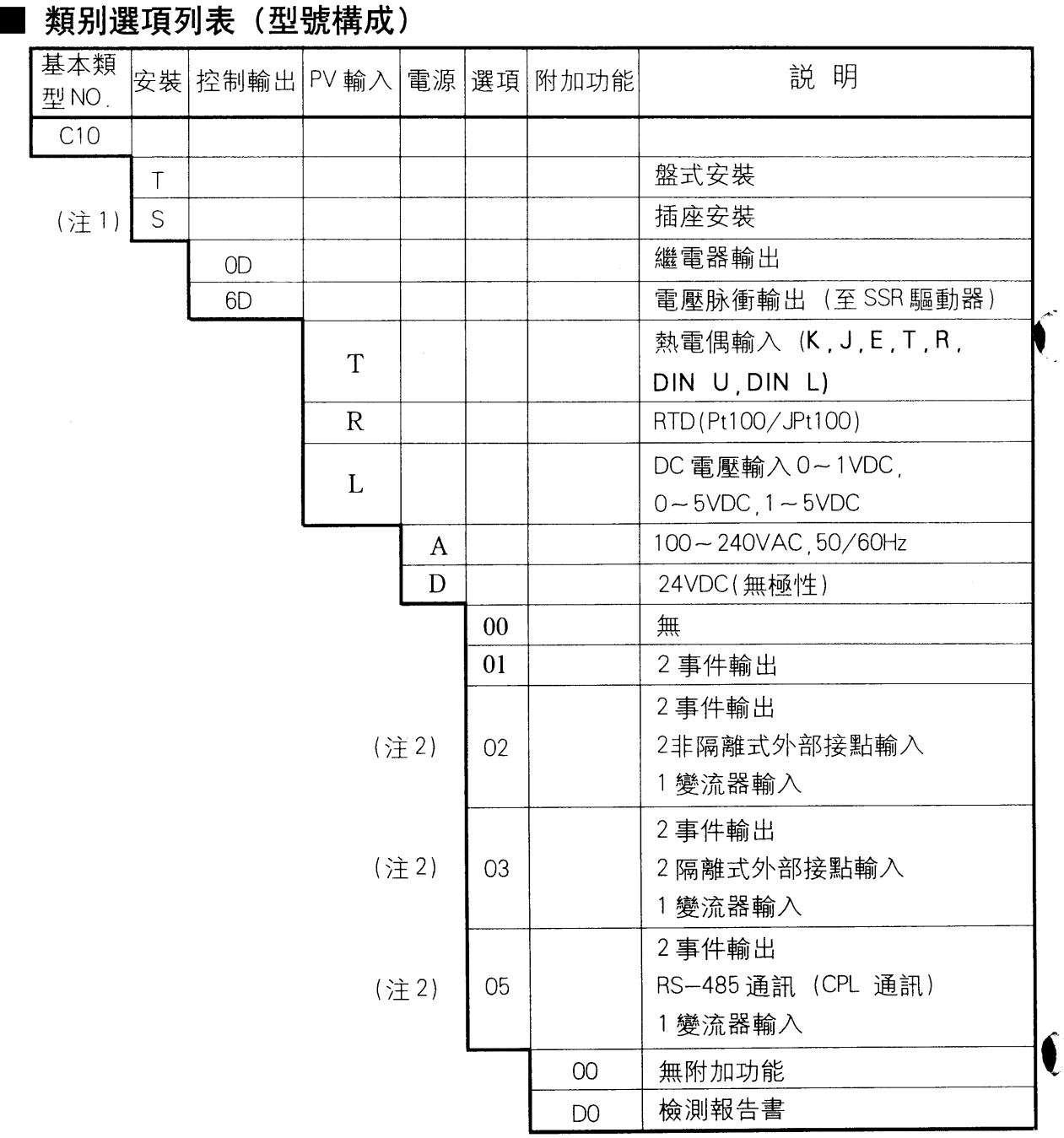

注1: 插座型不可選02、03、05選項, 插座另行選購。CE 適用非插座型號。 注2:變流器爲選購項。

# ・選項

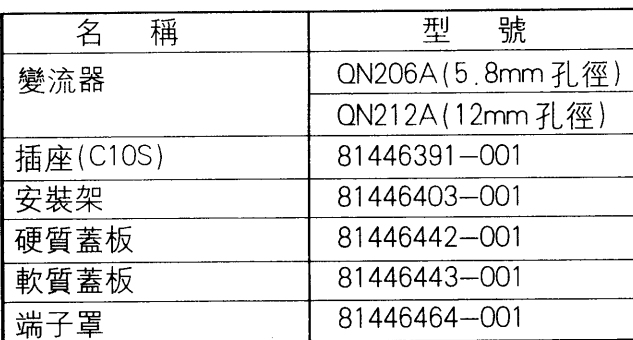

 $\overline{2}$ 

■外部尺寸

· C10T (盤式安裝)

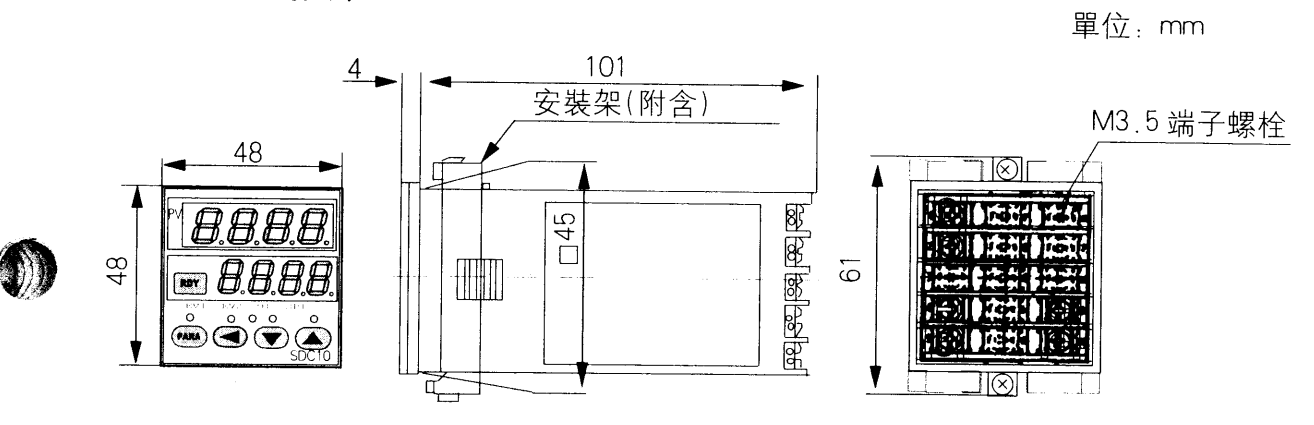

· C10S (插入安裝)

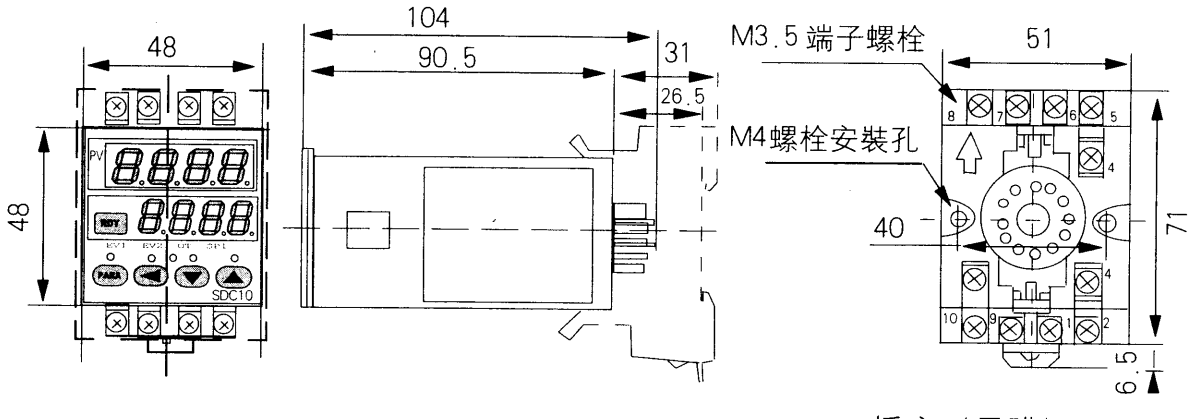

■儀表盤尺寸圖

插座 (另購) 型號: 81446391-001

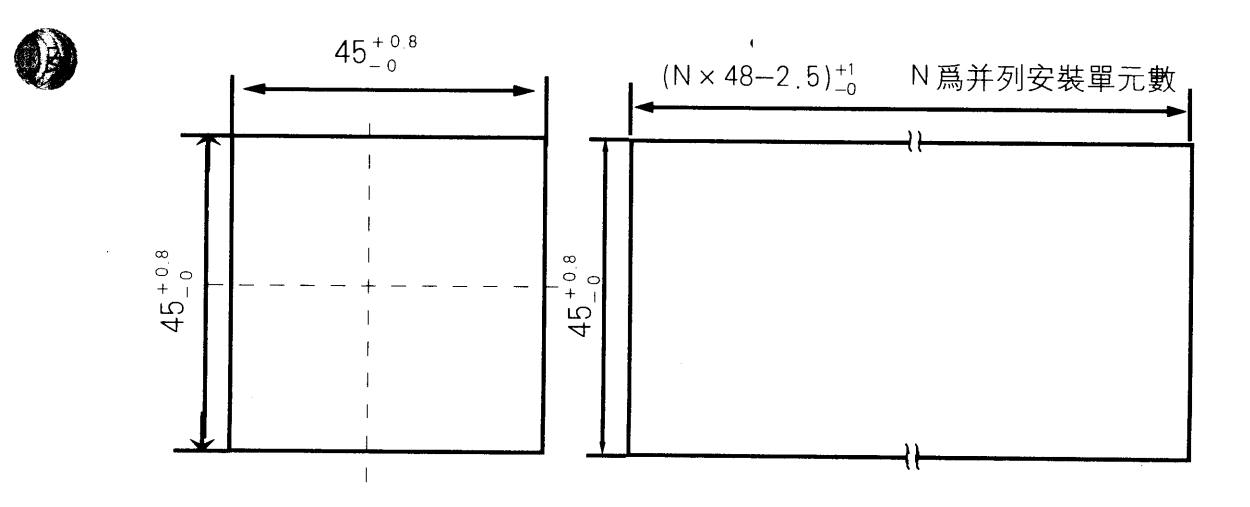

## [] 操作注意

3臺以上并列安裝時的最高允許環境温度爲45℃。

 $\bar{\mathbf{z}}$ 

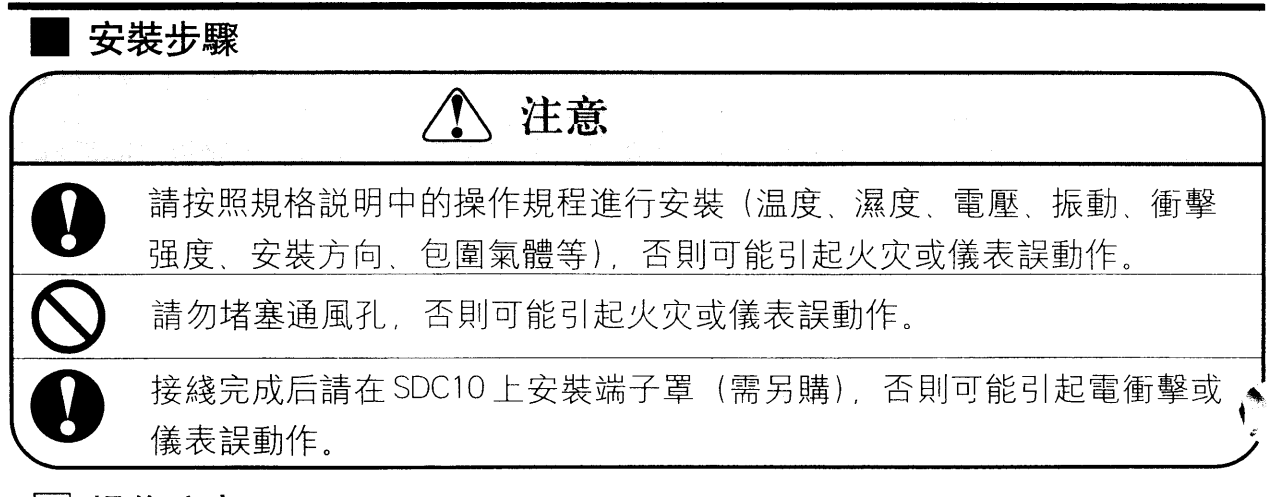

#### ! 操作注意

3 單元水平緊凑安裝時, 最高允許環境温度爲 45°C

- **C10T** 
	- 所需工具

菲利普螺絲刀

- ① 將調節器裝入盤的前部開孔中。
- ② 將支架置干盤的后部。
- ③ 用推力使調節器與支架緊密連接,并使支架上的挂鈎部裝入調節器的凹 槽内。
- ④ 摔緊頂部與底部螺絲。(當螺釘觸及盤體后,再將螺絲旋進半圈)。

面板

#### □ 操作注意

- ① 請不要用自動鉛筆等尖鋭物體操作儀表按鍵。
- ② 請確認將調節器進行盤式安裝, 殼體端子可避免電衝擊。(備選殼體型 號. 81446464 - 001)
- ③ 請勿過緊安裝螺釘, 以免使盤體變形。
- C<sub>10</sub>S
	- ① 用 DIN (德國工業標准) 導軌或螺釘安裝。
	- ② 谁行插座配綫。
	- ③ 將調節器殻體裝入插座中。
	- ④ 將插座頂部和底部的鈎環插入調節器相應孔位中,使其與調 節器緊密連接。

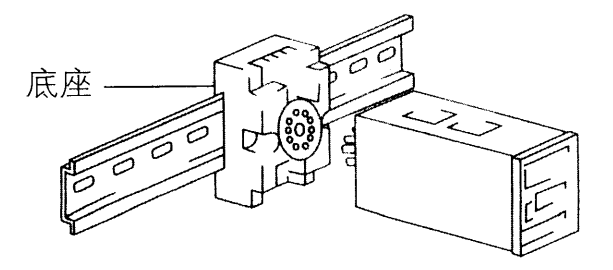

支架

## 安裝位置

請勿將調節器安裝于下述環境中

- 高温、低温, 高濕、低濕度環境
- 含硫或腐蝕性氣體環境
- 粉塵、油烟環境
- 陽光直射或雨淋、浸水環境
- 機械震動和衝擊環境
- 高壓綫、電焊及電噪聲源環境
- 15 米範圍内有高壓點火設備
- 電磁場環境
- 含易燃液體或蒸汽的環境

## 拆卸 SDC10 殻體

以下步驟説明如何將SDC10T調節器從殼體中取出,僅在需要更換調節 器時進行下述操作:

#### 所需工具  $\bullet$

小型標准螺絲刀 ①按住防護蓋左下側的挂鈎。 ②將螺絲刀插入防護蓋與調節器間的凹槽内。 ③按住挂鈎并轉動螺絲刀。 ④握住調節器前端將其從殼體中取出。

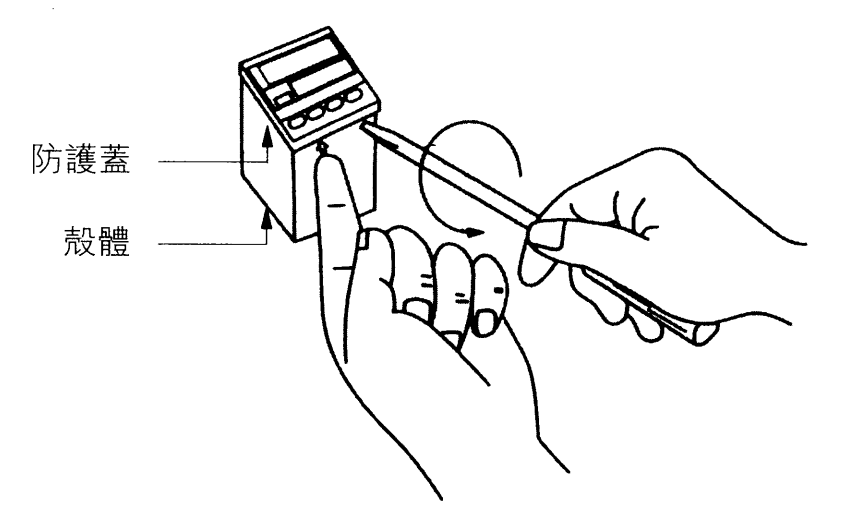

## □ 操作注意:

- •進行上述操作前請切斷電源。
- 若爲插座型(C10S), 其内部組件不可抽出。

第四章 接綫

端子排及接綫

警告 接綫及拆卸 / 安裝SDC10前務必確認已切斷電源, 否則可能引起電擊事故。 請勿接觸電源端子等帶電部件,否則可能引起電擊事故。

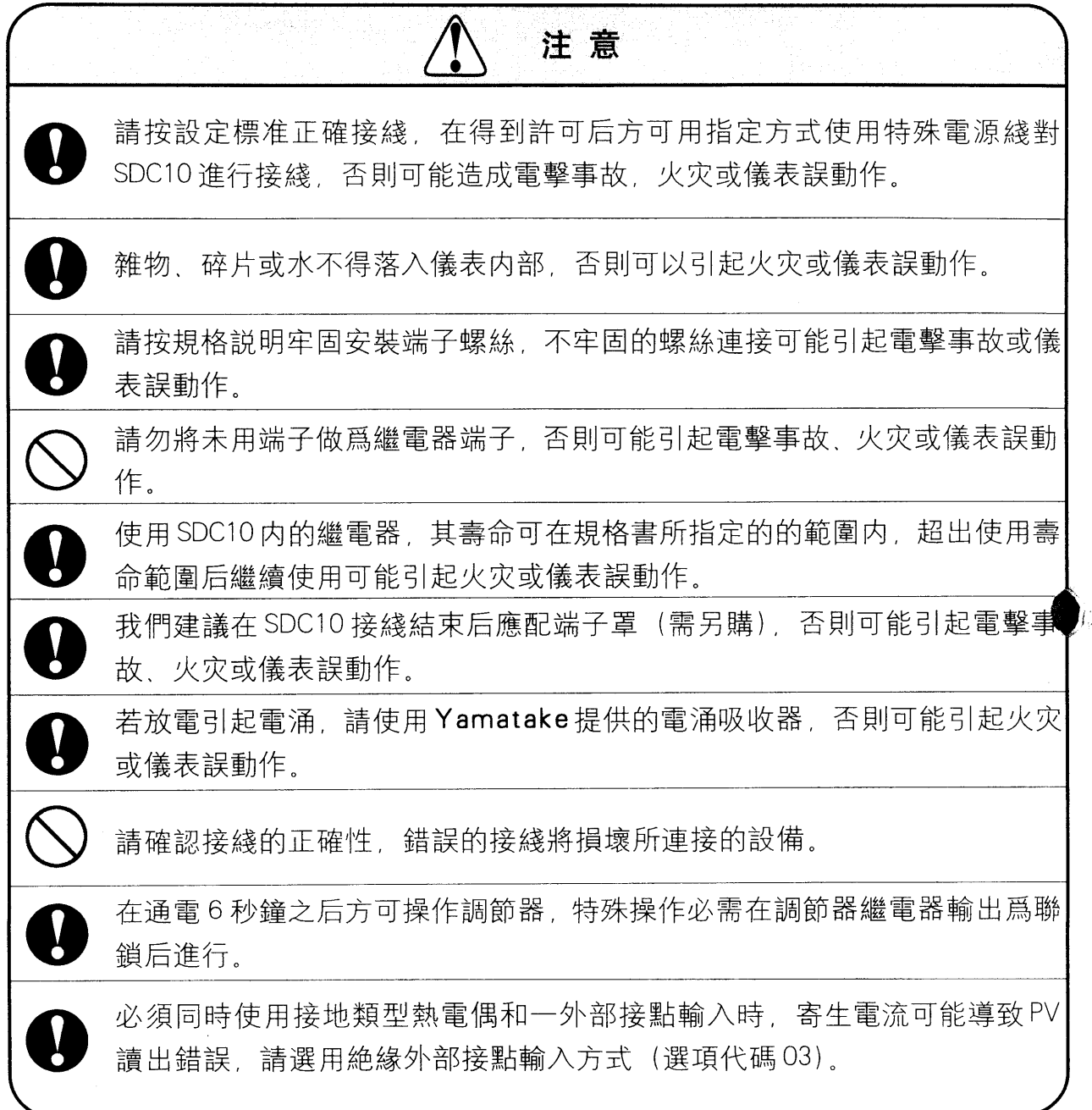

• C10T

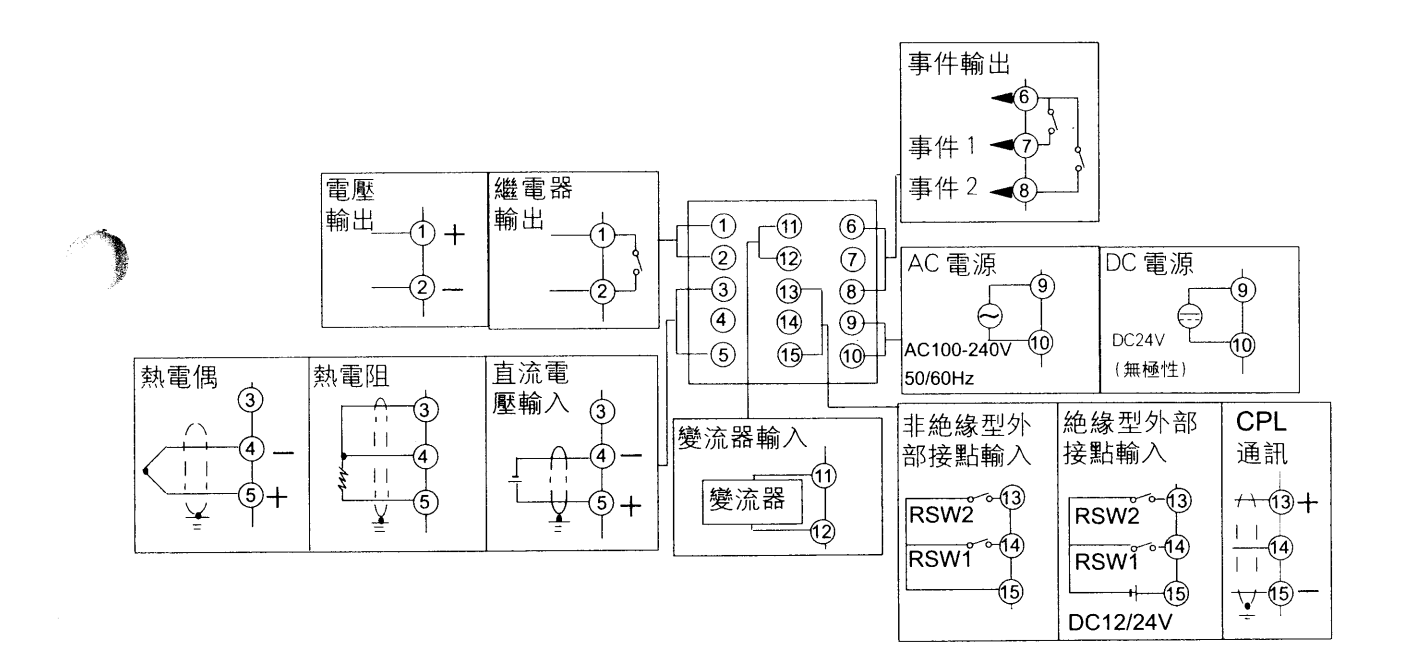

#### **C10S**  $\bullet$

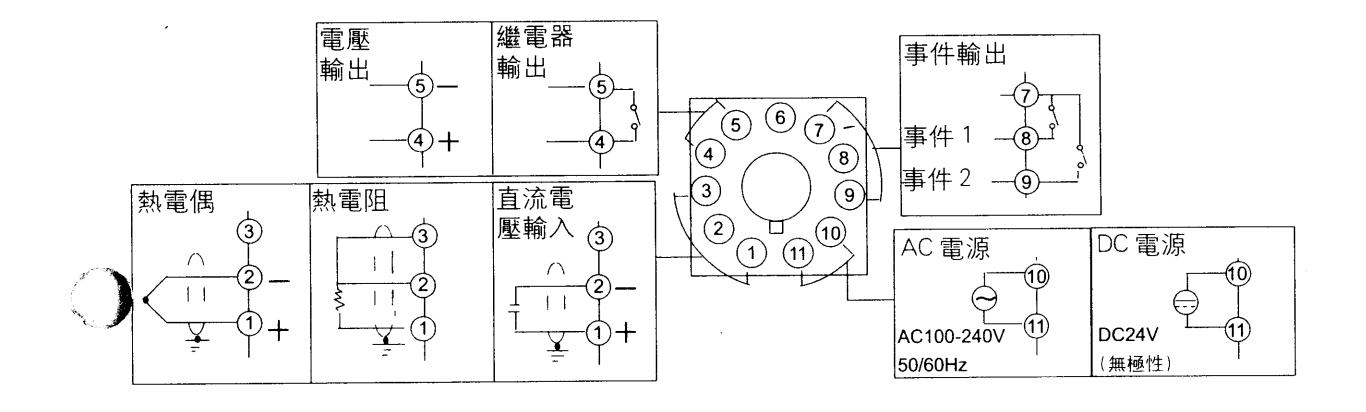

# [7] 操作注意

- 檢查調節器側面標簽上的調節器型號及端子數量以免任何接綫錯誤。
- 請使用"O"型M3.5冷壓接綫片接綫。
- 1/0信號綫與電源綫至少間隔50cm 且不得將1/0信號綫與電源綫置干同一配 雷盒或配綫箱。
- "O" 型壓綫端子不得與其它連接器相連。
- 不得將末用端子做爲繼電器端子。
- 兩個或多個 SDCIO 串接調節器可通過外部接點輸入與其它 Yamatake SDC2 30/40 串接調節器并行連接, 并行連接其它設備前, 請徹底檢查這些設備的運 行狀態。
- 非絶緣外部接點輸入爲無源接點輸出,因此請將外部接點用于小電流輸入。
- 熱電流不要超過規格許可電流, 防止燒損機器。
- 調節器通電6秒鍾使其處于穩定狀態之后方可進行操作,此時調節器進入操作 模式。調節器預熱遇程需30分鐘 , 以達到所需的靈敏度要求。
- 雷流互感器輸入不能用于三相電機和相控制。

#### 雜波屏蔽

- 使用單相控制電源减少雜波。
- 當電源綫雜波量較强時使用絶緣變壓器及一綫性濾波器。 (Yamatake 綫性濾波器型號 : 81446364-001)
- 采用 CR 濾波器以克服尖峰雜波。(Yamatake 型號 : 81446365-001)

## 1 操作注意

● 采用雜波屏蔽措施時,請勿將電源的一次電纜與二次電纜置于同一配電盒或 綫槽内。

#### 端子接綫圖中一些符號的含義

下表表示在儀器上接綫圖中一些符號的意義

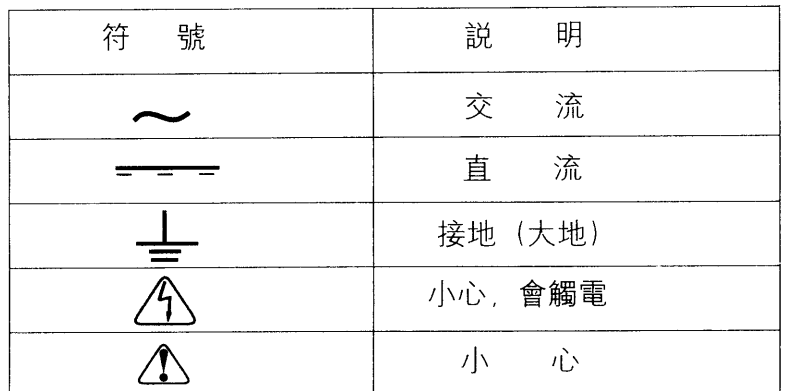

# 第五章初始化設置

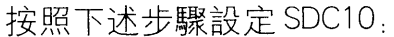

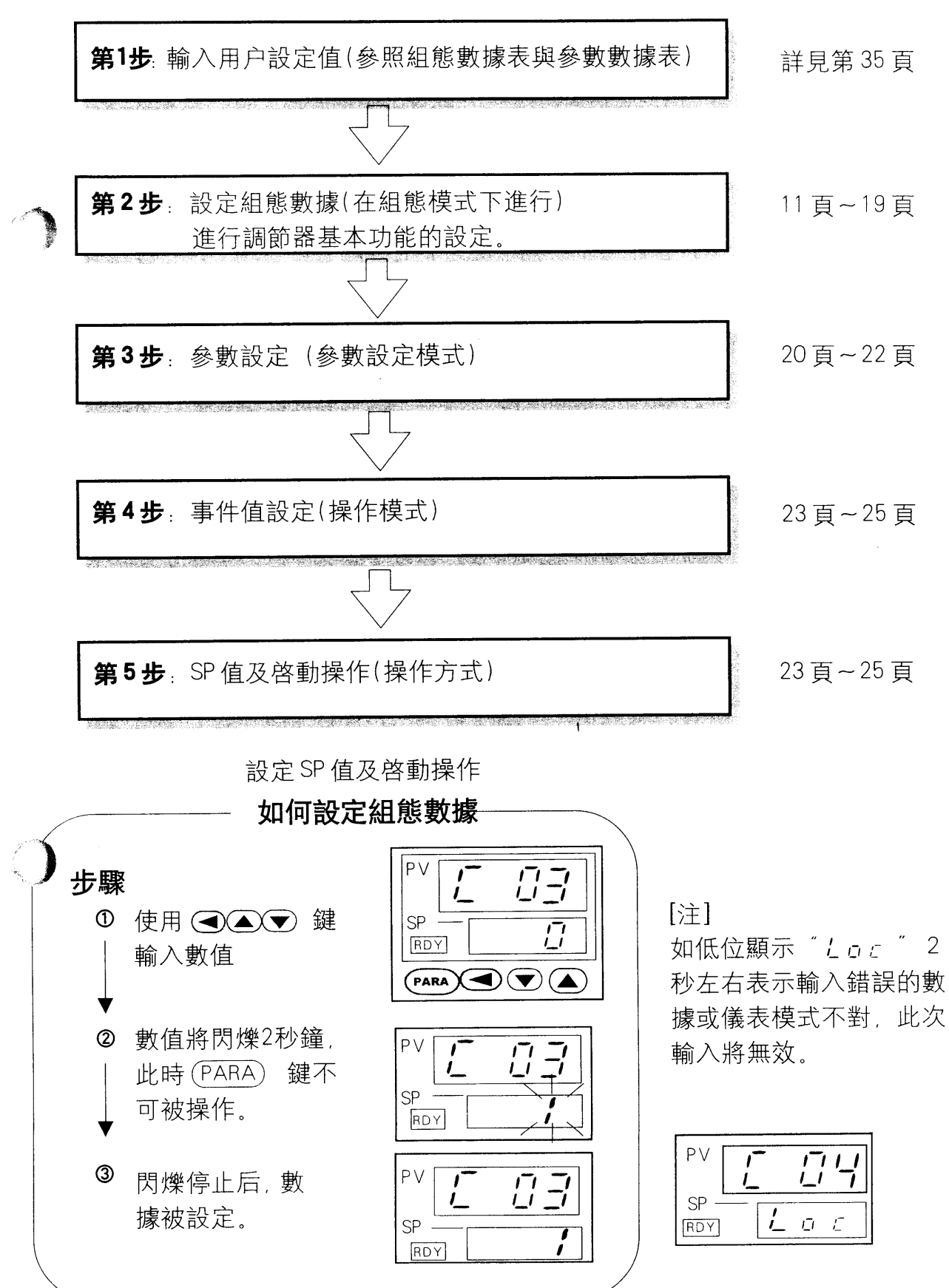

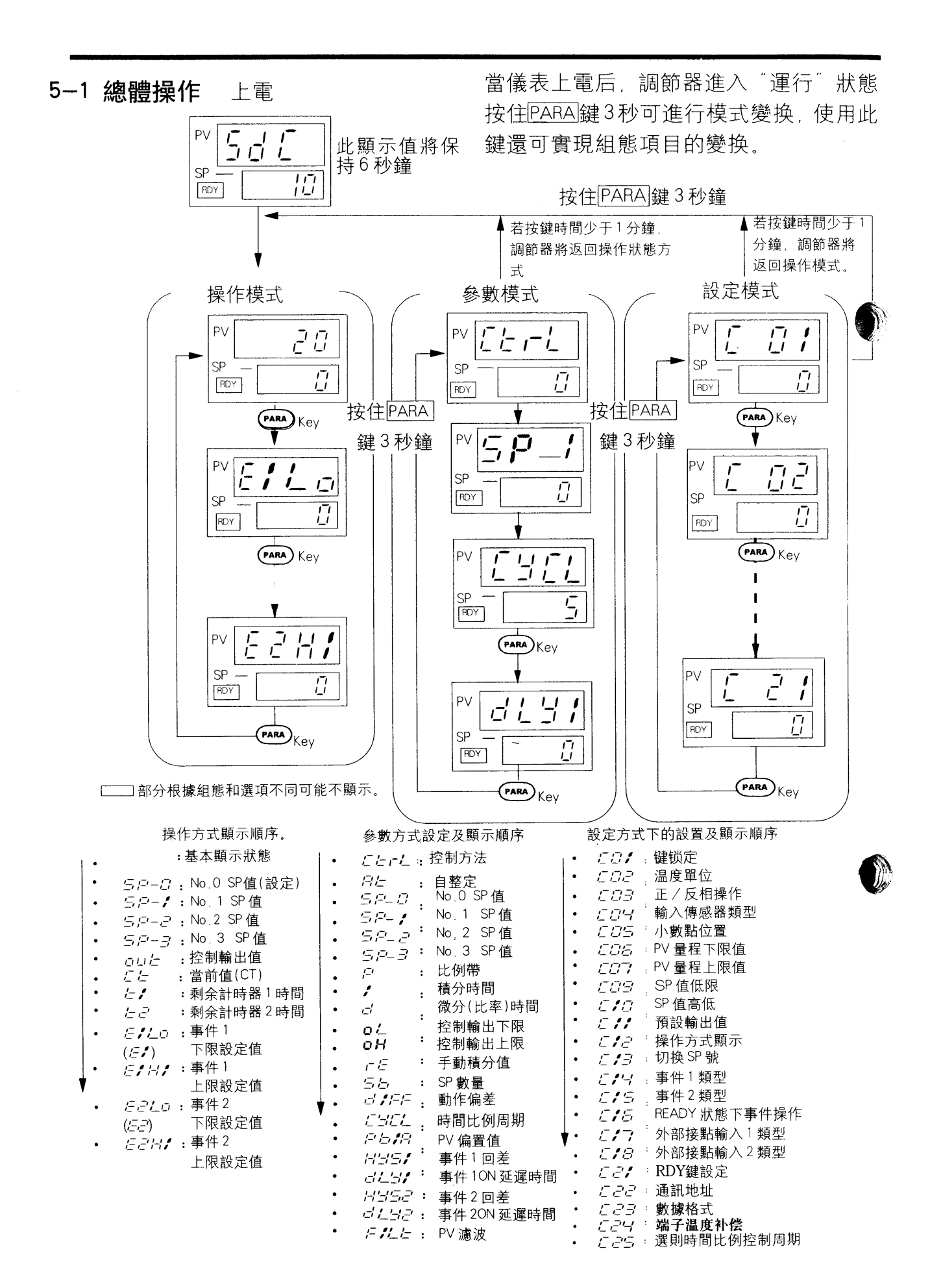

 $\sim 10$ 

 $\sim 10^{-10}$  km  $^{-1}$ 

 $10$ 

#### 5-2 組熊設定

本節説明在設備安裝完成之后如何對調節器操作模式進行設定。本調節器在正 常使用前傳感器類型、事件操作類型及與之配合的其他設備所需的操作條件必 須被設置,這一過程即爲"組態"。 若本調節器已完成安裝及組態,可進入下一章操作。 以下爲調節器控制操作的初始化設定。

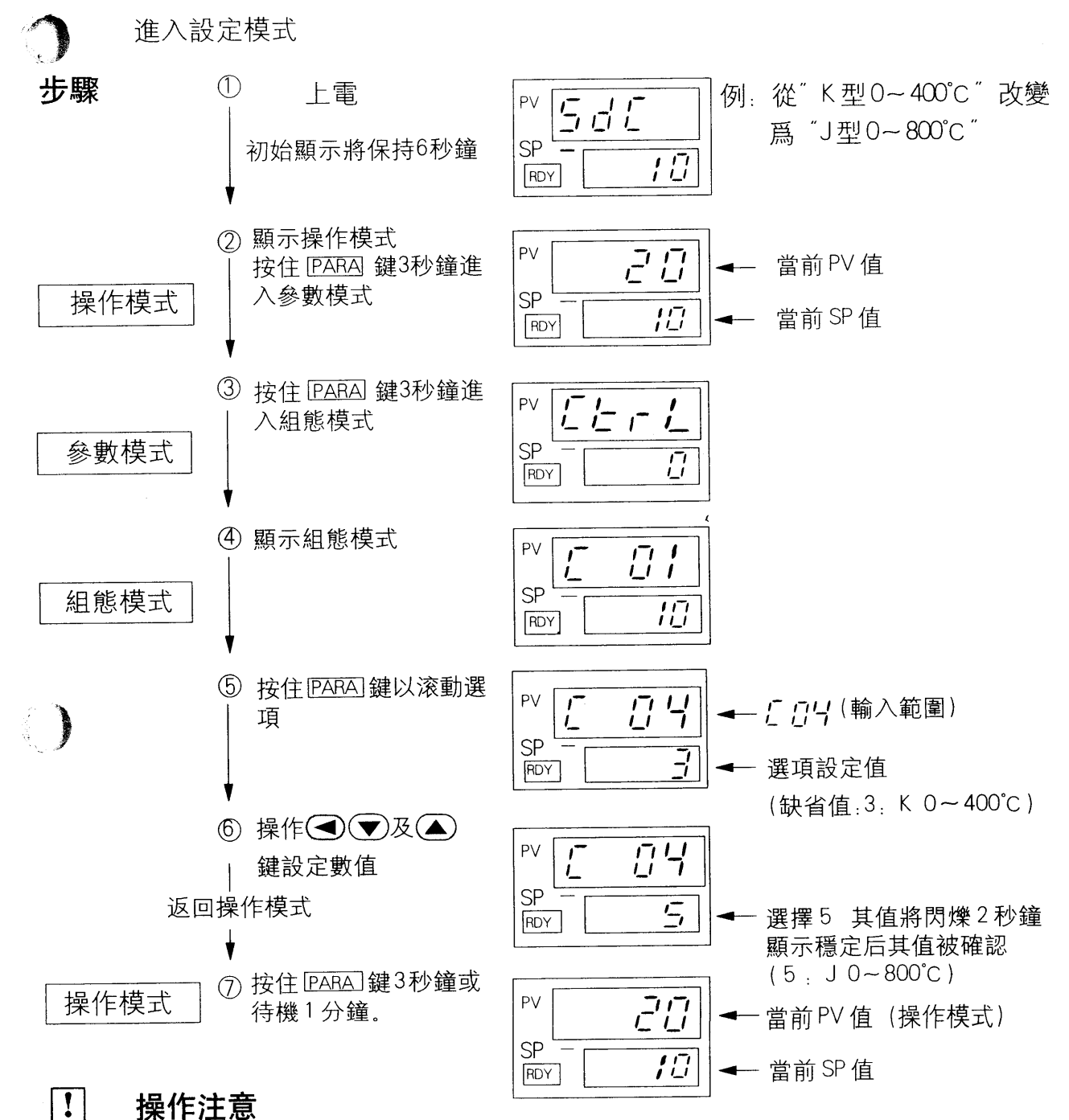

在組熊模式下故障報警代碼及自整定、自適應狀態將不被顯示,即 使自適應中,AT 燈將不閃爍

# • 組態項目表

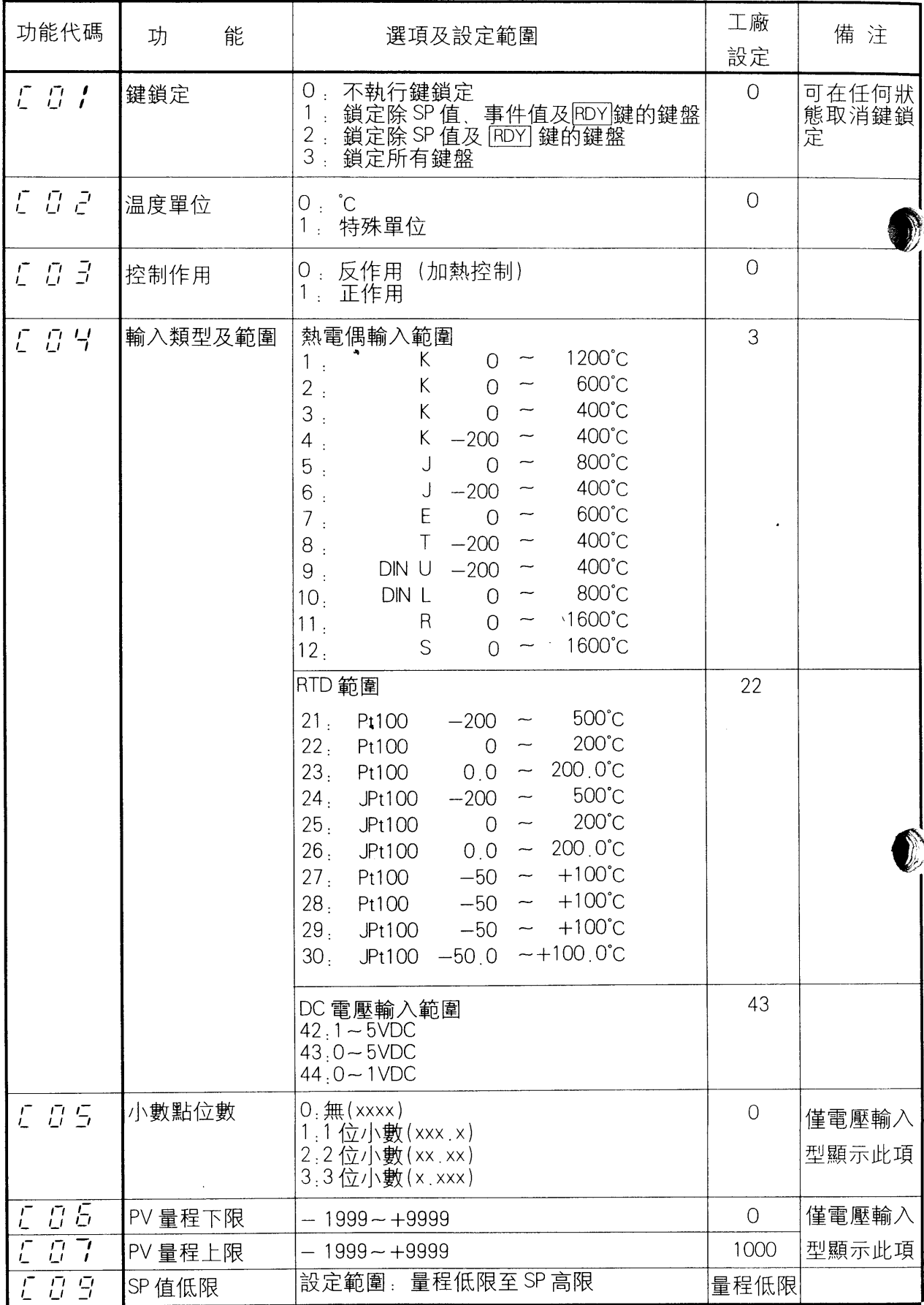

 $\bar{\beta}$ 

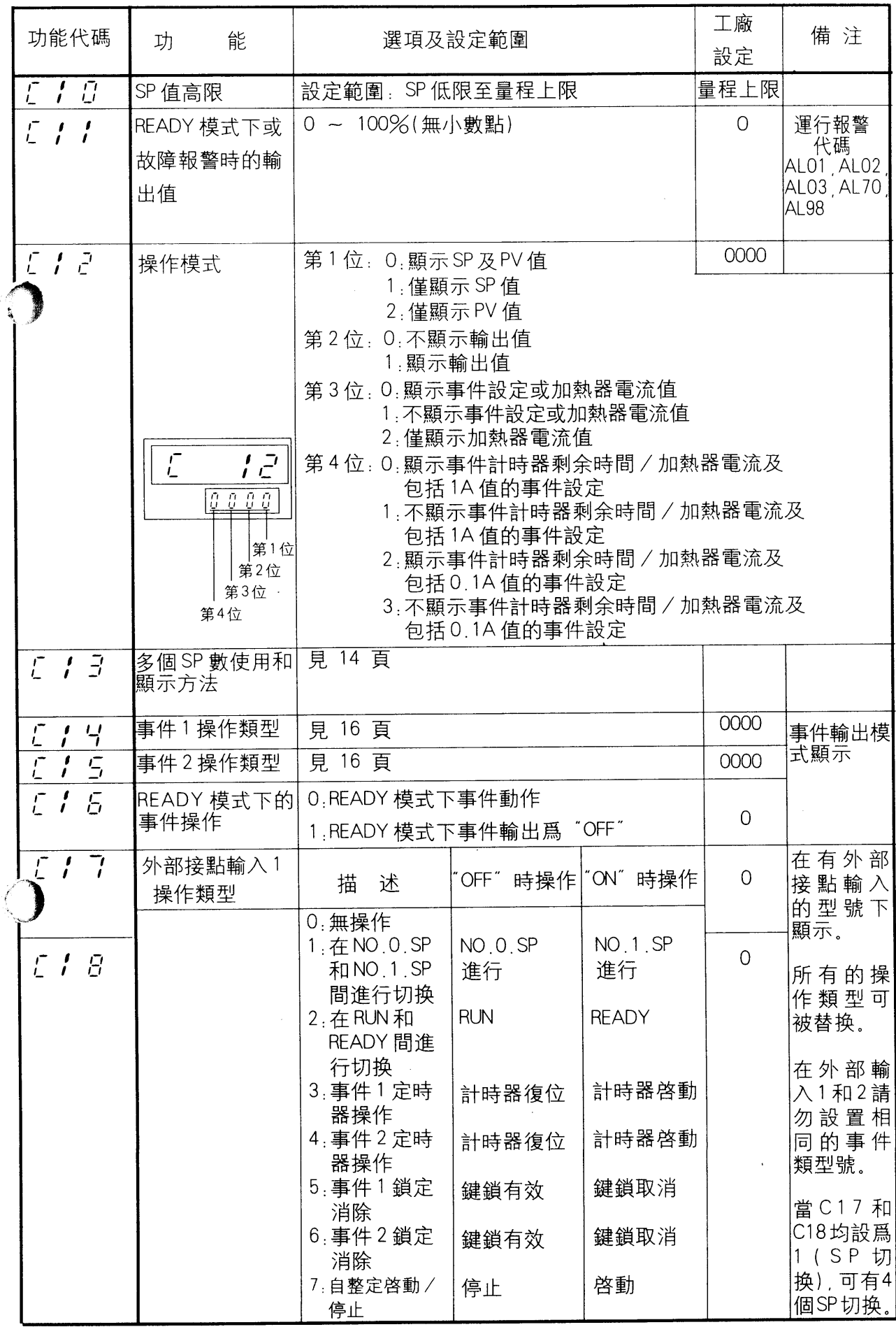

 $\hat{\mathcal{A}}$ 

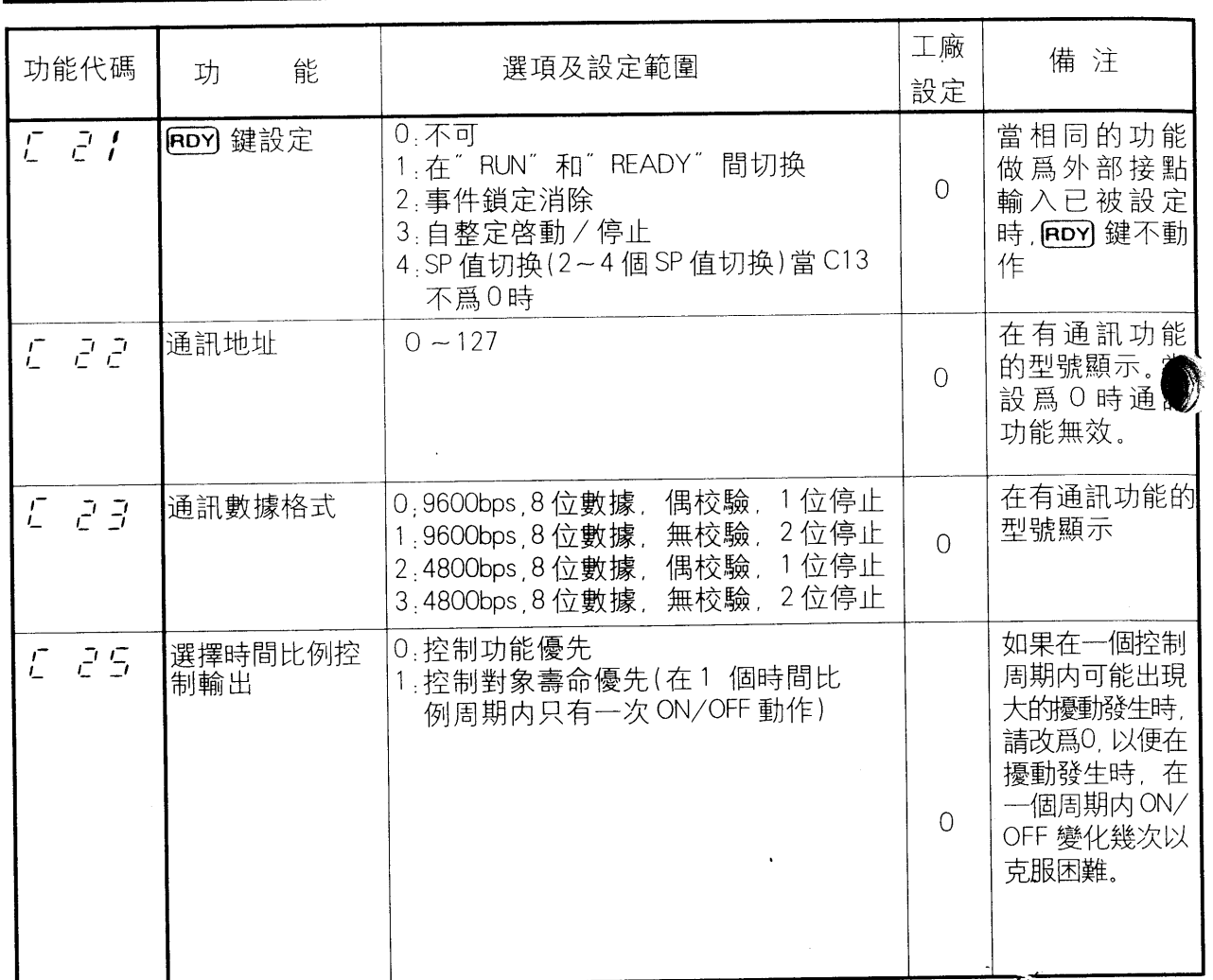

# C13 (多個 SP 數使用和顯示方法)的設定

第1位: 使用 SP 的數量

此位設定使用 SP 的數量

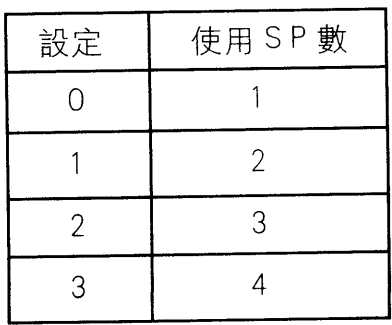

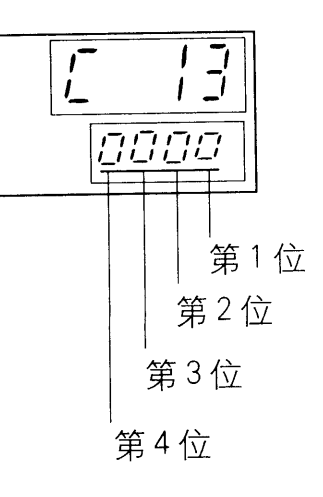

14

| 設定 | 操作模式下<br>SP 號的顯示 | 選中后修改 SP<br>(運行狀態下) | 前面板LED(SP1)的顯示<br>* 見 SP1 點亮圖形表 |
|----|------------------|---------------------|---------------------------------|
| ∩  | 不表示              | 不可                  | 圖                               |
|    | 表示               | 不可                  | 圖                               |
| 2  | 不表示              | 可                   | 圖 1                             |
| 3  | 表示               | 可                   | 圖 1                             |
| 4  | 不表示              | 不可                  | 圖 2                             |
| 5  | 表示               | 不可                  | 圖 2                             |
| 6  | 不表示              | 可                   | 圖 2                             |
|    | 表示               | 히                   | 圖 2                             |

第2位:顯示/變更方法

- \* 操作模式下 SP 號的表示 此項設定選擇在操作模式下是否顯示 SP 的號。
- \* 選中后修改 SP 值。 此項設定選擇在選中 SP 后, 是否可修改當前的 SP 值。
- \* 前面板 LED(SP1)的指示 此項設定確定如何通過前面板的LED 燈的點亮或閃爍 來區分當前的 SP 設定值是 SPO 還是 SP1。

## 前面板 LED(SP1)狀態圖

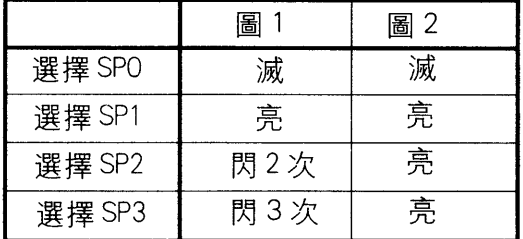

15

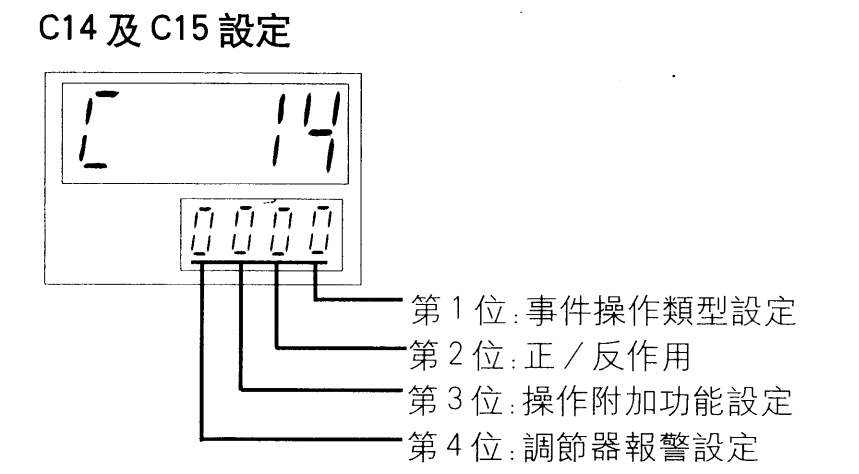

## 數字設定:可 / 不可

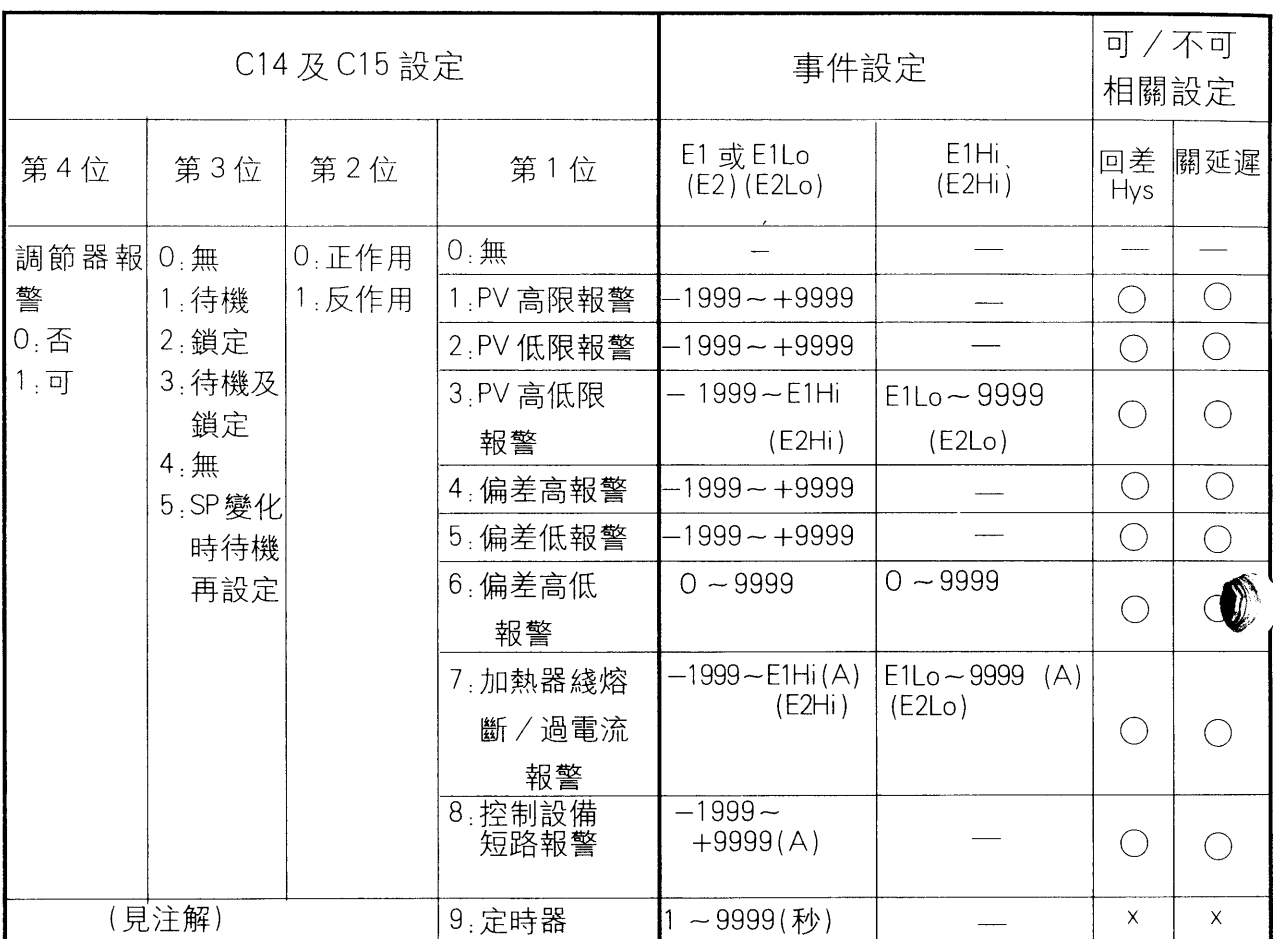

注:

● 當事件操作類型爲定時器時, 第2、3、4位設定爲0

● 當設定調節器故障報警值(第4位),報警可在任何狀况下直接進行

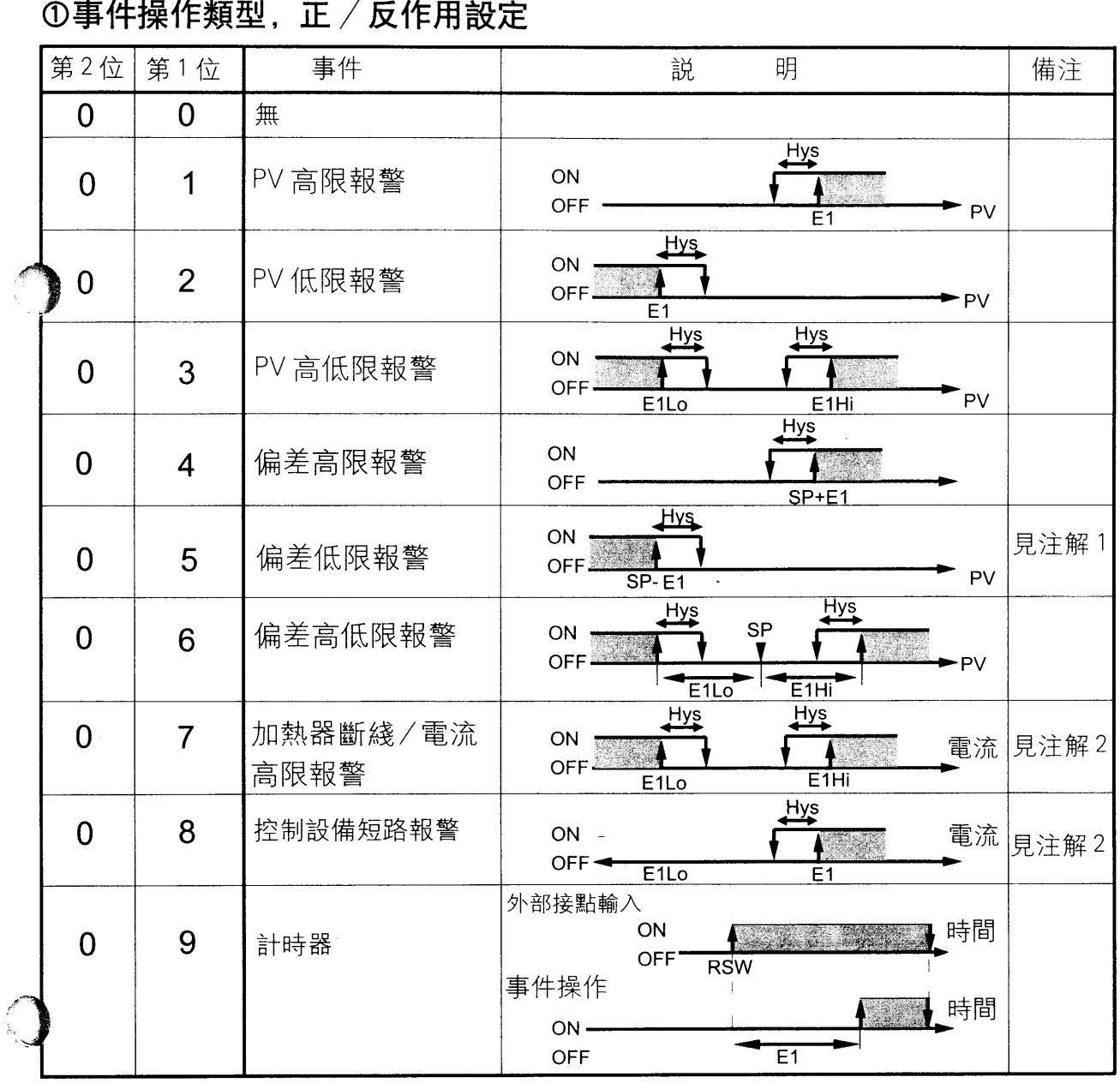

注1: 可設置一負值做爲低偏差限(E1), 若已經設置一正值, 高于 SP 值的温度將被作爲運行點 例: 輸入-10℃即設置一運行點 SP-10℃

注 2. 加熱器綫熔斷 / 電流高限及控制設備短路報警 帶有變流器輸入時可檢測加熱器綫熔斷,過電流及控制設備短路報警 加熱器綫熔斷 / 過電流報警(操作類型: 7) 加熱器綫熔斷: 當控制輸出爲 ON, 電流值低于事件設定值 (Ex 低)時將報警, 將 Ex 高設置 爲 9999"時可屏蔽過電流報警

過電流: 當控制輸出爲ON時, 電流值高于事件設定值 (Ex高)時報警, 將Ex低設爲 "1999" 時可屏蔽加熱器綫熔斷報警。

控制設備短路報警(操作類型: 8)

當控制輸出爲 OFF, 電流值高于事件設定值 (Ex) 時將報警。

# 国參考

- 加熱器綫熔斷 / 電流高限設定 當控制輸出爲ON, 操作模式下的電流顯示(LL)將顯示當前電流值, 控制輸 出爲OFF時其值不可被更新,當控制輸出切换爲ON后原值仍將保持300ms。電流 檢測值在當前輸出狀態切换后 300ms 内不可被刷新。
- 下例爲如何在綫熔斷檢測過程中進行事件設定。 利用控制輸出ON時的加熱器電流值 (顯示器CT顯示值) 和控制輸出爲OFF時的 加熱器電流值 (不可實測), 根據下述算法計算事件設定: 事件設定={(控制輸出CN時的加熱器電流值+控制輸出CF時的加熱器電流 值)}/

## ②正 / 反作用設定 (C14 及 C15 第 2 位數字設定)

正/反作用設定用于切换(轉换開/關曲綫)第1位數字中的事件設定操作。 0: 正作用 1: 反作用

#### |!|操作注意

- PV高限報警和偏差高限報警的正作用操作與其反作用操作相同。
	- 例: 事件操作類型設定(第1位): 3 (PV 高低限報警告) 正/反作用操作設定(第2位):1 (反作用)

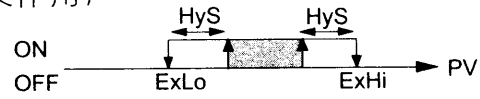

● 谁行PV值、偏差高/低限、加熱器綫熔斷/電流高報警及控制設備短路報警等 操作時、需設定 Hys 以免 OFF 點丢失。

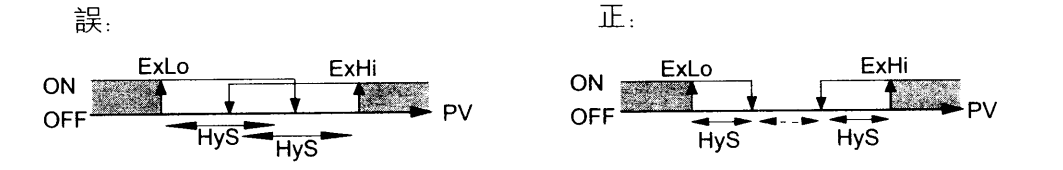

● 使用加熱器綫熔斷╱過電流及操作端短路報警時 , 需設定區域 ╼--► 大于等于 ♥ .<br>。。  $3A$ 

## ③附加功能設定(C14 及 C15 第 3 位設定)

待機及鎖定操作可做爲事件操作的附加能、用1位進行設定。

- $0:$  無 設定值 1: 待機 2: 鎖定 3. 待機及鎖定  $4.$  無
	- 5. SP 變更時待機再設定。

## **图注**

#### ● 待機

待機功能阻斷事件變爲 ON 狀態 即便調節器電源 ON ,且滿足事件 ON 條件或已 由 READY 模式切换至 RUN 模式。

OFF 條件滿足后當 ON 條件也被滿足時事件輸出將被激活,電源爲 ON 及 PV 值位于 | | | 區時爲待機狀態。

## • 銷定

一旦事件輸出 ON, 事件輸出即保持爲 ON, 既使是 OFF 的條件, 直到鎖定復位。 復位方法如下:

- 1、將外部接點輸入設定爲"鎖定消除", 接通外部接點
- 2、將附加事件上設定功能復位(設定C14和C15的第3位爲0)
- 3、切斷電源, 使其重新上電。
- 4. 設定 RDY)鍵爲"鎖定消除", 再按住(RDY)鍵并保持至少1秒鐘。

## 1 操作注意

(RDY) 鍵的鎖定消除對事件1和事件2均有效。外部接點輸入可分别作爲事件1 和事件2鎖定消除。

## 4 調節器報警設定 (設定 C14 和 C15 的第 4 位)

無論操作模式設定爲正相或反相, 當調節器報警告代碼 (AL01、AL02、AL03、 AL70、AL97 和 AL98) 被觸發, 此功能將啓動, 事件類型的第1位可設定爲 OR 邏輯。

設定: 0: 不可 1: 可

### 5-3 參數設定

可按下述方法設定控制參數

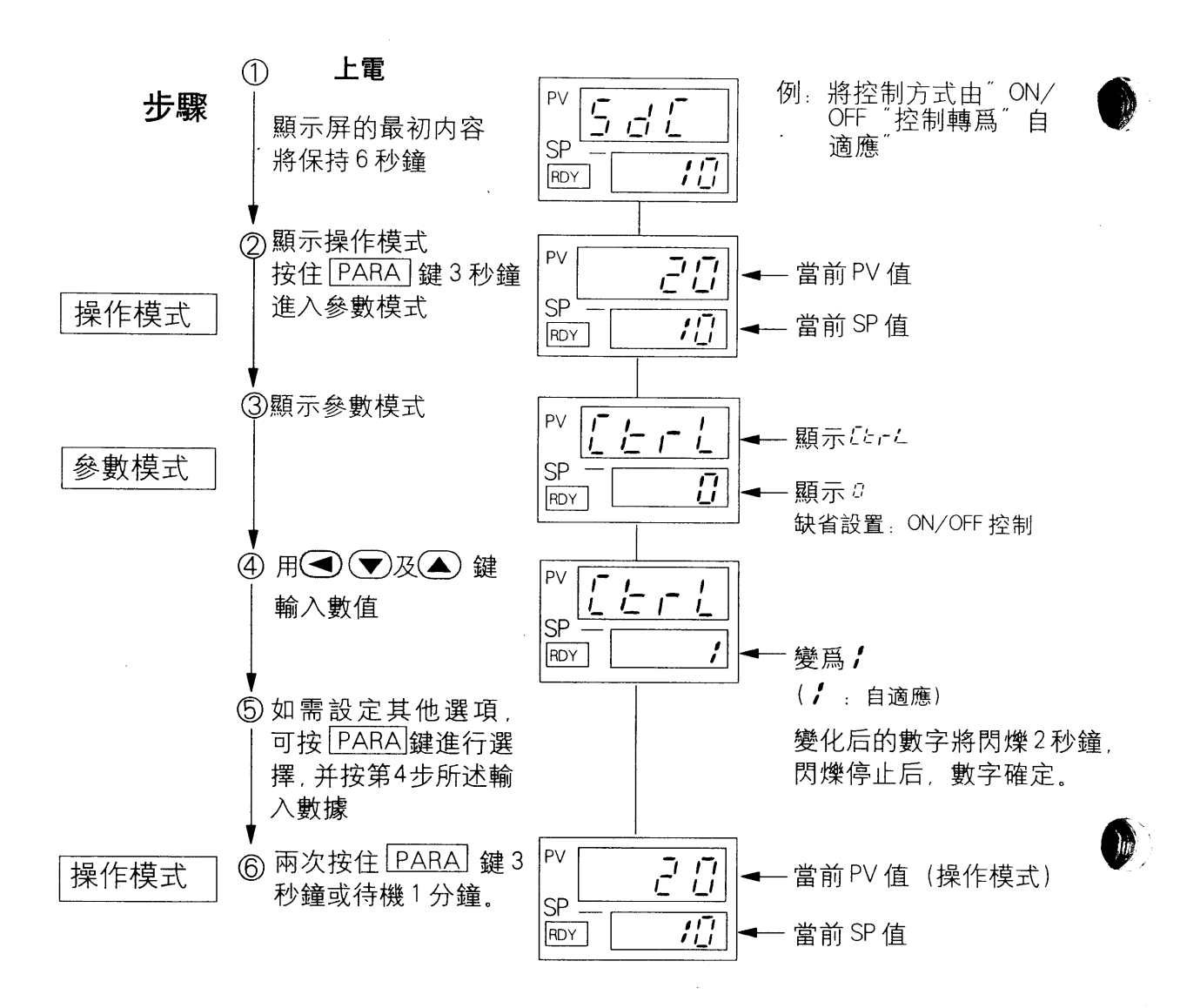

# • 參數列表

 $\hat{\mathcal{A}}$ 

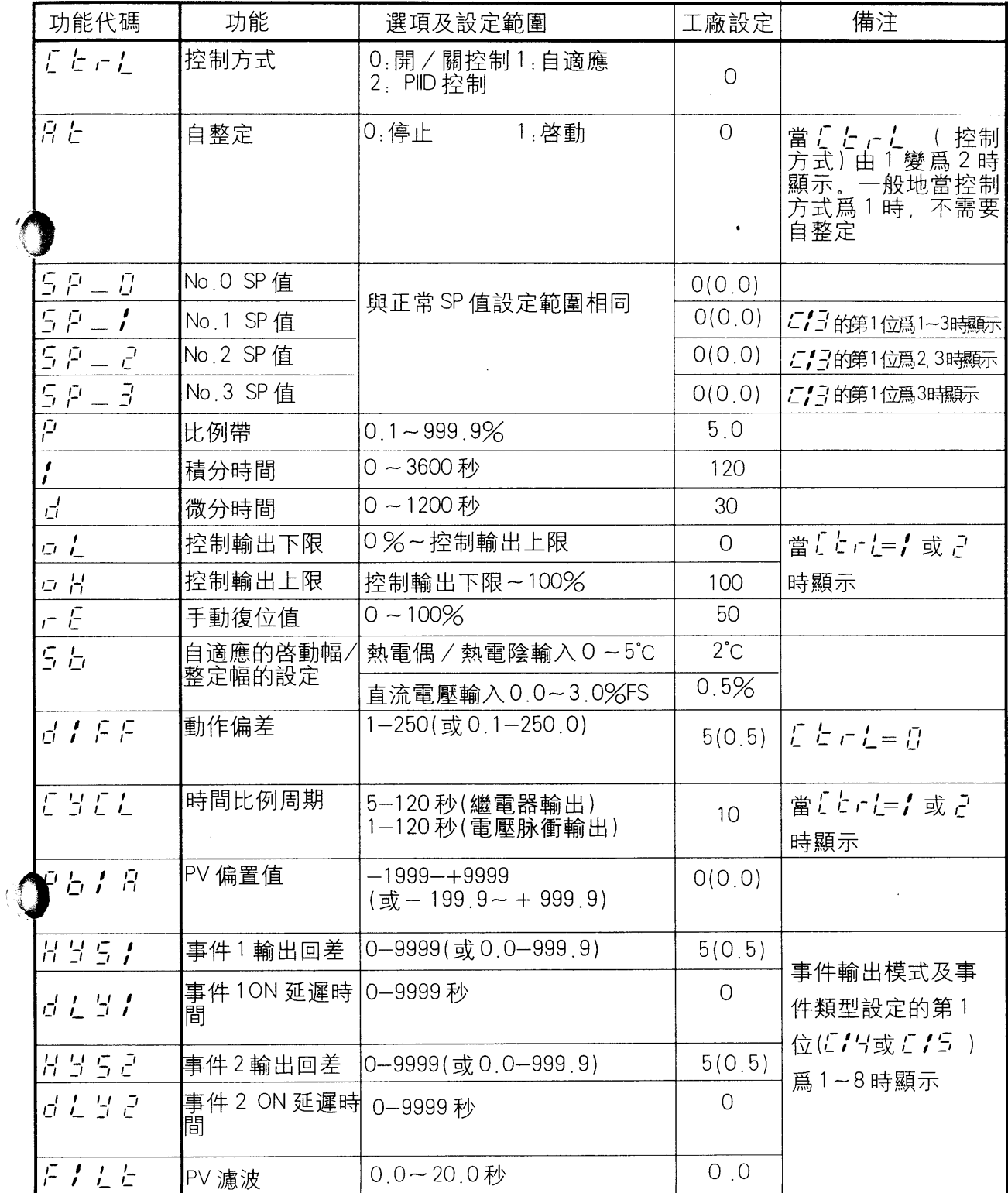

● 自適應起動幅的設定 自適應起動的偏差幅 (5b) 可任意設定, 設定爲0時, 偏差的自適應不起動 (SP值變更時起動), 對于有干涉系統(上下左右温度區的互相影響)及斷續的干 擾出現的裝置(包裝機等)設定爲0。

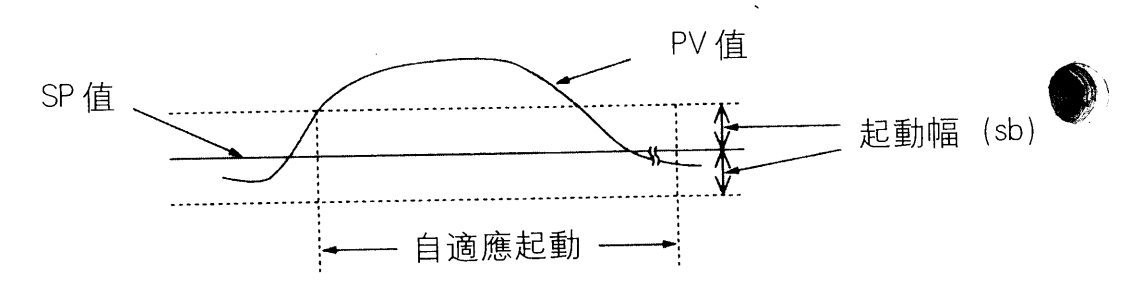

## **圖注**

事件 ON 延遲

經過一段所設時間之后已經滿足設定條件(例:超過温度上限值)的事件操作方被執 行。

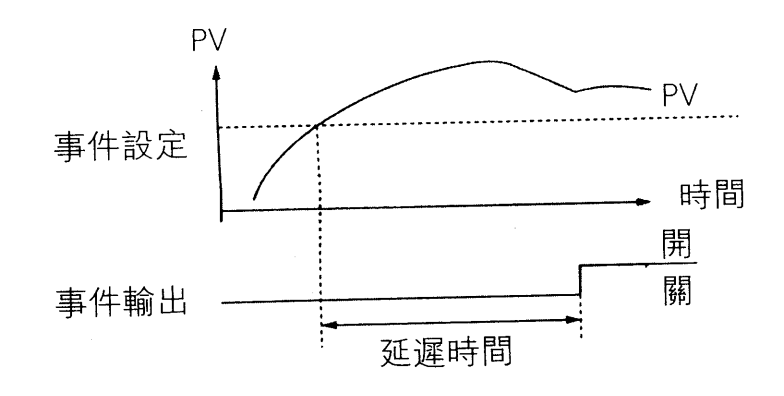

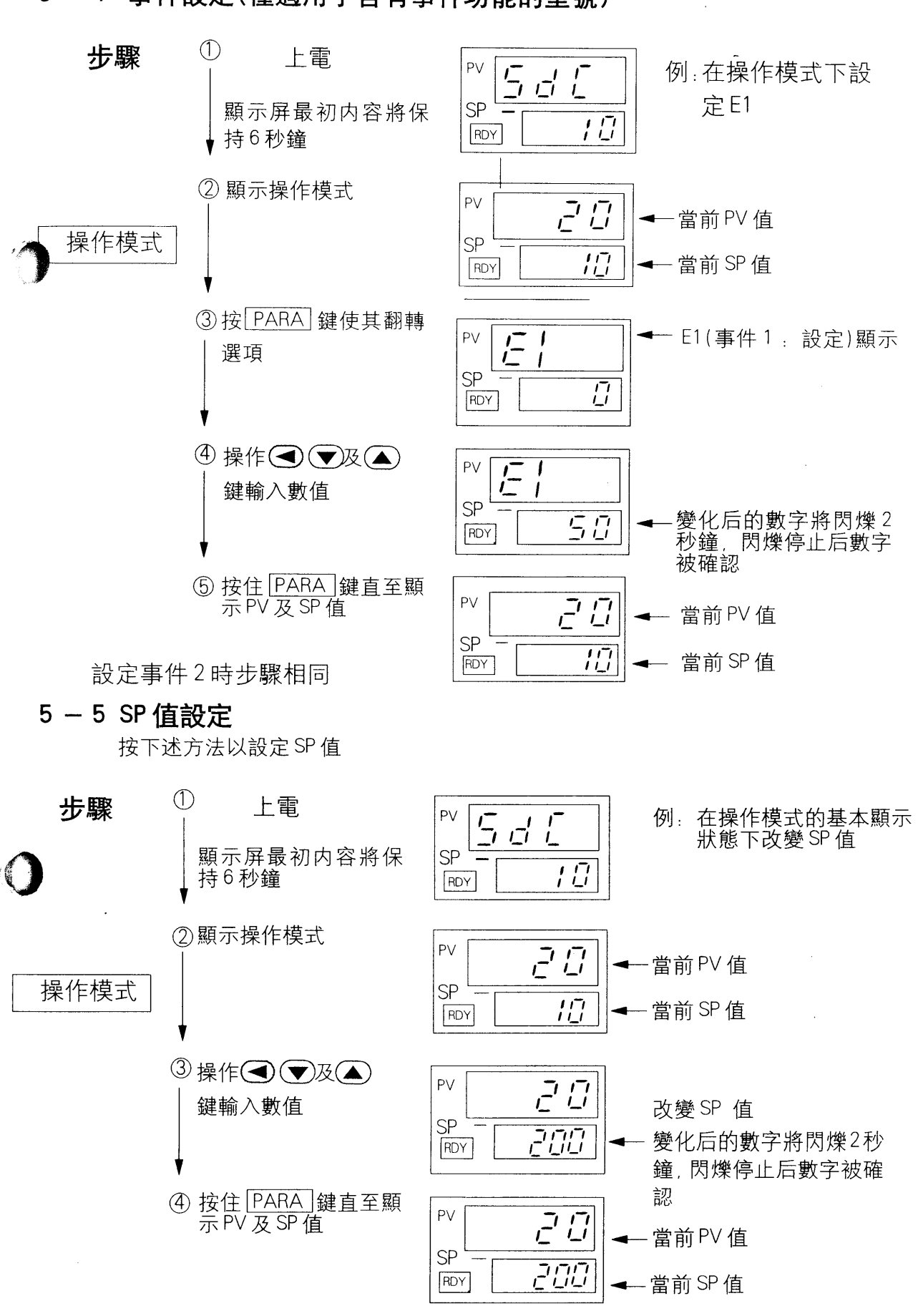

5-4 事件設定(僅適用于含有事件功能的型號)

## | 操作模式代碼列表

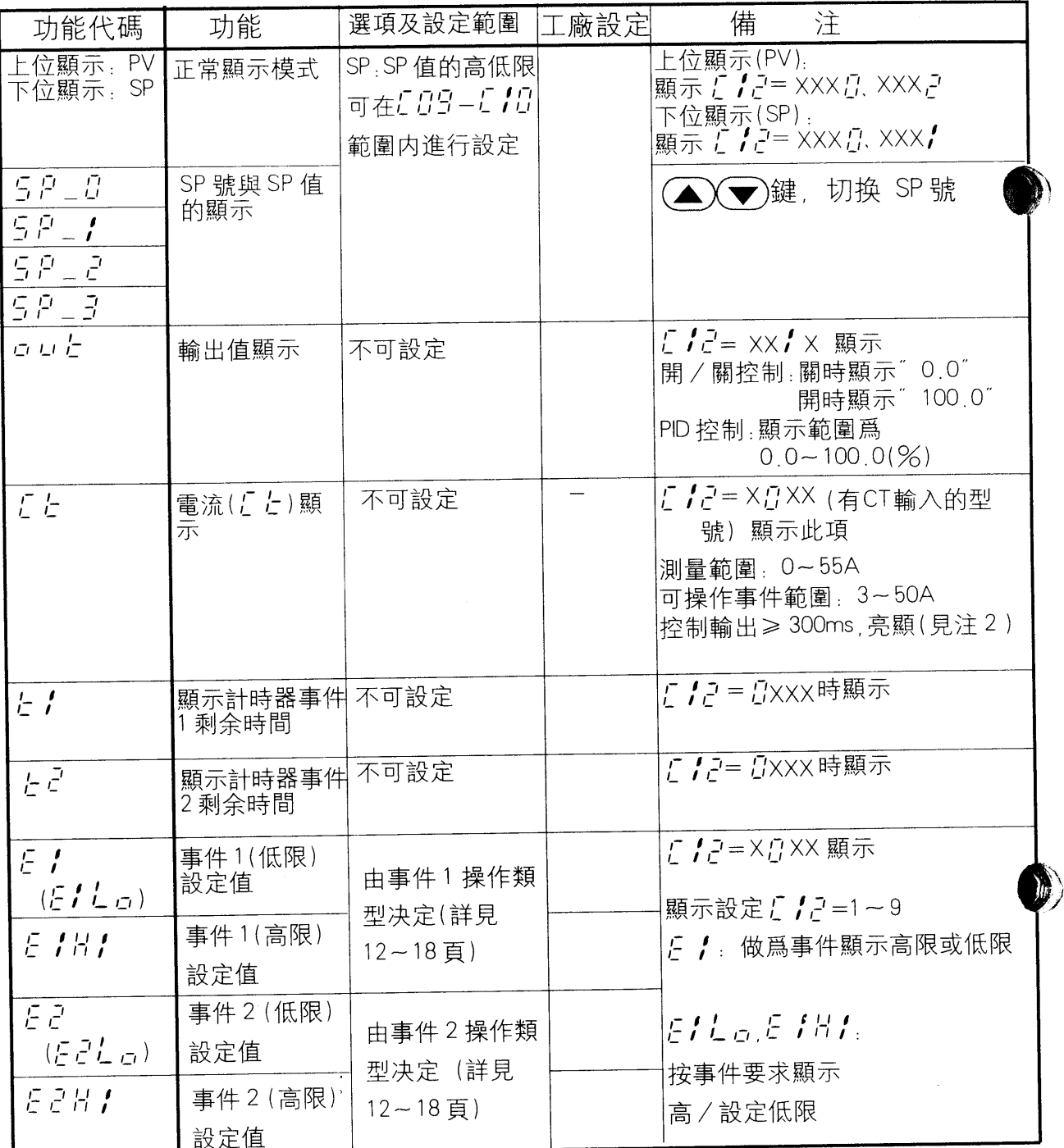

注1. 當外部接點輸入, 即使 SP 切换選擇, 其值不可被改變。

注 2:當控制輸出在300ms 内爲開或關狀態時其值將閃爍, 在此過程中所顯示 CT 值 不可被變。

注3:此值根據事件設定中的計時器事件設定及外部接點輸入操作類型的計時器啓動 設定進行顯示。所設定事件産生后,在0~1999秒範圍内計時器將連續計時。

## · SP 值的切换方法

以下3種方法可以切换4個SP值 ①通過SP號切换 ②用 RDY 鍵切换 ③外部接點輸入切换

# D ① SP 號切换

如果C13的第2位設定爲奇數(1、3、5、7), 在顯示操作模式下按住  $\overline{P}$ ARA 鍵, " 5 P = n ~ 5 P = 3 "依次在上行顯示。

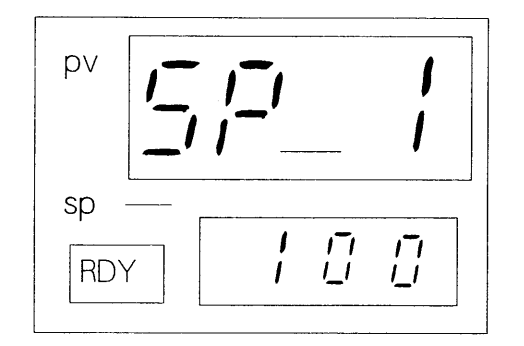

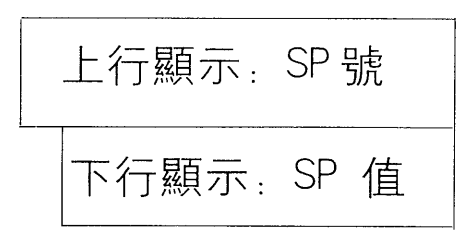

按◯◯▼键, 上行的SP 號可以變更, SP 值被切换。 如果 C13 的第 2 位設定爲偶數(0,2,4,6), SP 號將不被顯示。

 $\circled{2}$ 用RDY|鍵切换

> 如果C21設定爲4,SP值可用RDY健切换,按住RDY健至少2秒鐘,SP號將 按 SP 0 → SP1 → SP2 → SP3 → SP0 切换

 $\circledS$ 通過外部接點輸入切换 (適用于有外部接點輸入的型號) 如果C17、C18均爲 1 (SP切换), 根據外部接點的 ON/OFF 狀態, 可選擇4個SP 值。

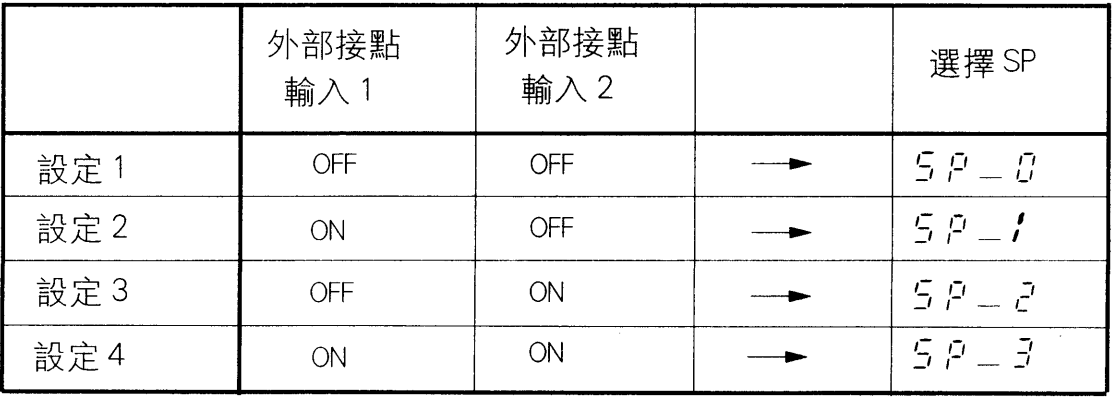

## 第六章 整定

#### 6-1 選擇控制方式

SDC10提供3種整定方式, 根據(「こと」, 控制方式)設定中的參數選項選 擇所需整定方式。

- 0.開/關控制
- $1.1$ 自適應 : 當 SP 值或擾動負載發生變化時此控制方式可 自動實現控制參數的調整。
- 2: 由PID 穩定值進行控制: 由自整定或手動操作由固定的PID 值設定進行 控制。

#### 6-2 自適應

本調節器可通過設定(「と、」= /)實現自適應功能。 下述操作或狀態變化可自動啓動整定功能并調整控制參數。

① SP 值變化

啓動條件

- 初始啓動 (\*1) SP 值變化範圍≥±10%FS (\* 2)
- 二次正向啓動 SP 值變化範圍≥±5%FS
- \* 1 "初始啓動"爲設定 「 」 」 「 爲 1 后的最初整定。
- \* 2 "FS (全量程)" 爲温度上下限設定代碼所定範圍 (設定選項C 0 4)
	- 例: 温度範圍爲-200~+400°C時的±10%FS爲  $600(^{\circ}C) \times 10(\%) = 60(^{\circ}C)$
- ②偏差發生的啓動

啓動條件

- SP 與PV 值相差≥ sb 幅以上時。
- \* sb.自適應啓動幅在參數欄設定

③雷源上雷或由READY 變爲 RUN 的狀態切换

啓動條件

•電源上電且 SP 與 PV 值相差≥ sb 幅,或操作方式由 READY 切换至 RUN。

#### 自適應顯示

自適應功能啓動后, 高位顯示數字的第1位閃爍, 且右下部LED點亮, 當 自適應過程結束及控制參數穩定后LED 將熄滅。

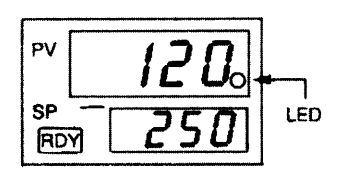

●啓動方式

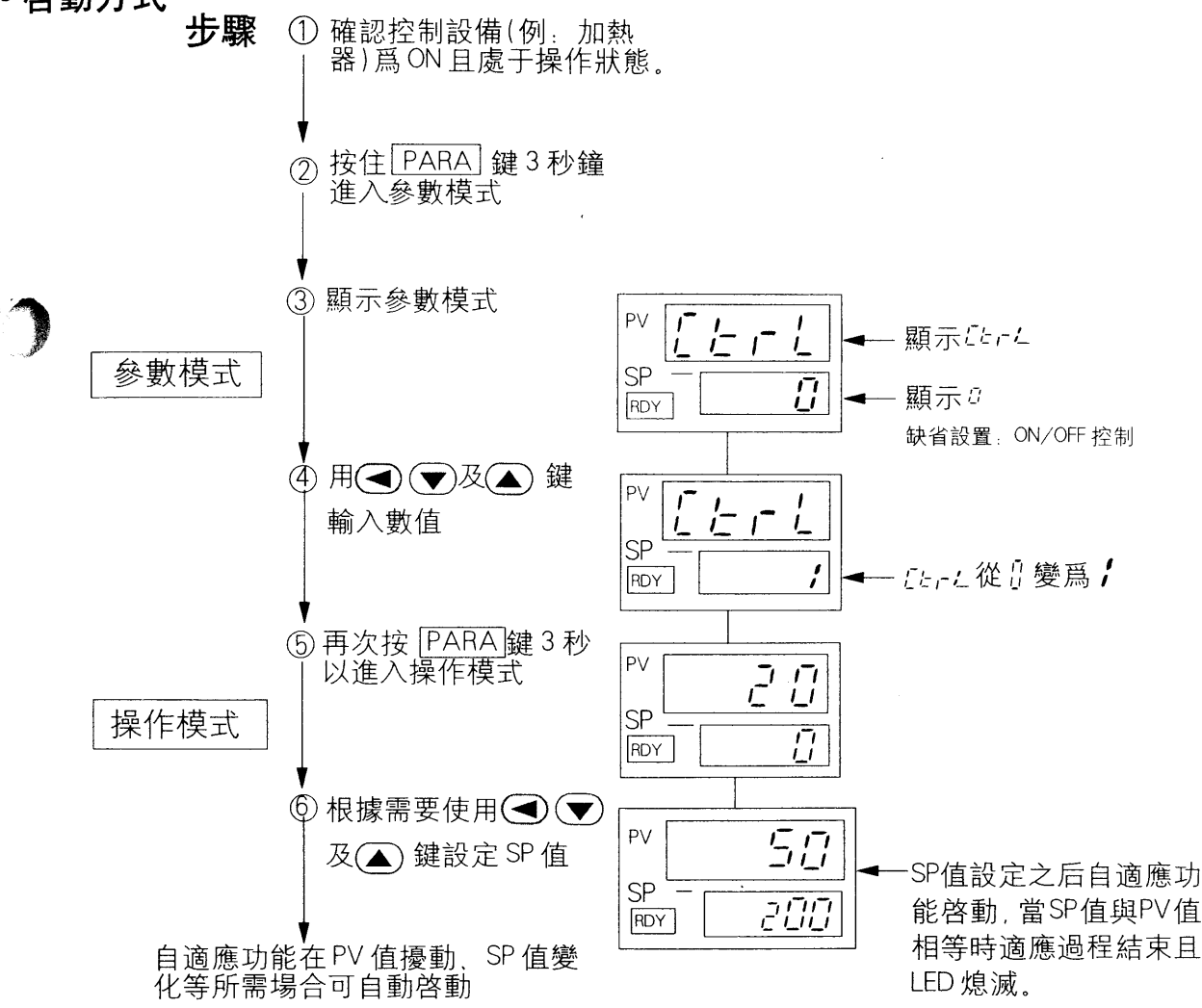

● 停止方式

將rect 由 1 改爲 2 由固定 PID 控制 PID 控制參數可由鍵盤設定。

# $\bigcirc$ <sub>6-3</sub> 自適應過程中的注意事項

使用自谪應功能時應注意以下幾個方面:

- •調節器上電前須將加熱器或其他控制設備上電。
- •關閉一控制設備,先將調節器設爲READY模式,控制設備再次上電后再將 READY 模式轉换爲 RUN 模式。
- 若自谪應過程中切斷電源,控制參數將不被保留。 錯誤操作産生的控制參數會影響控制效果,届時須按下述步驟對調節器進 行復位
- 運用自整定功能(詳見6-4 自整定)
- •復位PID值, 重新進行自適應 ①將參數項[brt][控制方式)設爲2。 ②將PID值設爲工廠設定值(P=5.0,I=120, D=30)。 ③設 【trt 爲 1, 重新進行自適應。

## || 操作注意

- 控制對象有相互偶合時的對策 當與之相鄰的控制區域(上、下、左、右)的温度變化相互影響,控制響應 變得緩慢」此時可用定值PID控制「と・・」=『 或設定5b=『
- 當外部干擾斷續發生時的對策 適應結果有時受到外部温度斷續下降的不良影響(例如包裝機的工作過程)。 此時可用定值 PID 控制 「 と r 」 = 2 或設定 5 h = 0

#### 6-4 自整定

下述場合下使用自整定功能

- 自整定 PID 控制方式中的 PID 參數
- •自谪應控制的啓動緩慢
- ●外部干擾的影響使自適應控制啓動緩慢
- 自整定功能既可用于自適應控制, 亦可用于固定 PID 控制(L と r L= 2)。

#### 步驟

① RUN 模式下,并設定好 SP 的值,按住PARA 键至少 3 秒鐘。

②按PARA 鍵將「とー」值由1改爲2

③顯示RH自整定), 設定"1",如 RH 已經爲"1",將其先設爲"0"再設爲"1" 可利用外部接點輸入功能中斷自整定過程,在自整定過程中,要强行中斷自 整定過程,可設定92為0,或將調節器置 READY 模式。

#### 自整定顯示

自整功能爲ON時, 低位顯示 屏第一位數字右下側的LED (發光二極管)將閃爍,自整定 渦程結束后LED 停止閃爍。

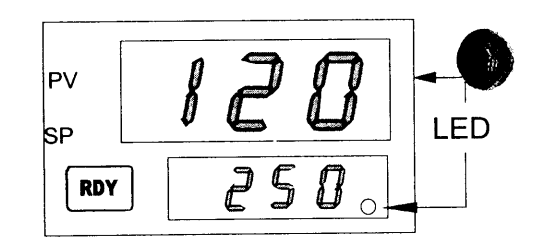

### □ 操作注意

- 無控制對象時自整定功能不啓動。
- 自整定過程程的時間取决于控制對象特性。
- 自整定過程中, 控制將被延遲, 0~100%的輸出將重復數次, 若此過程對 操作産生不利影響,可手動設定PID 值。
- 若整定出的PID值無法達到控制指標,可手動設定PID值。

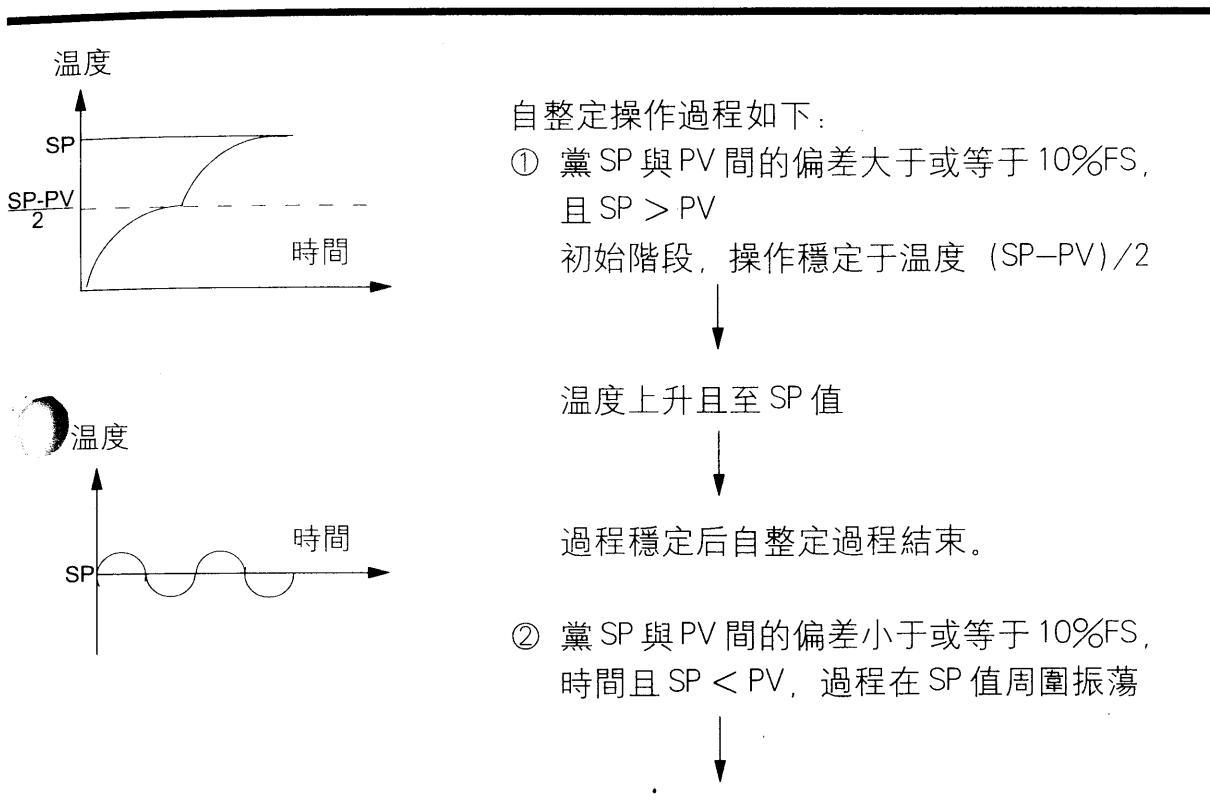

過程穩定后自整定過程結束

## 6-5控制的故障排除

黨出現非預想控制輸出時,請按照下表進行操作。校正操作與表中現象對應。

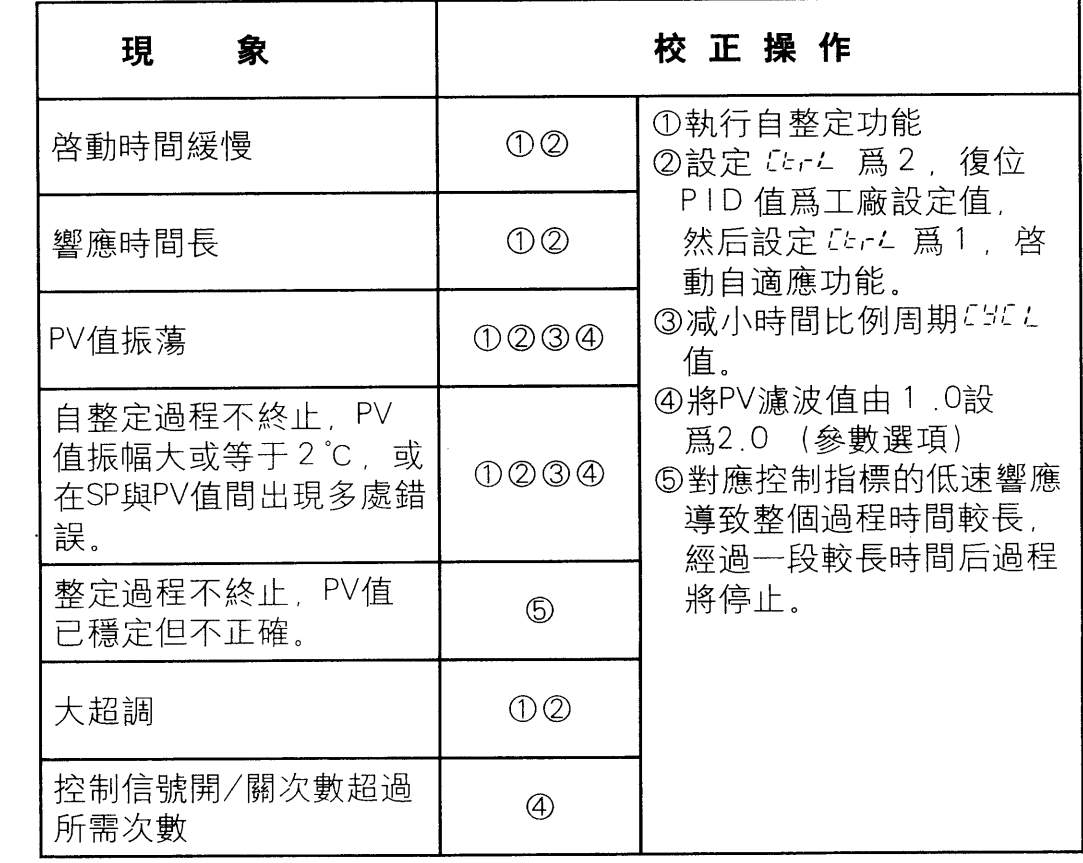

戀

# 第七章 技術要求及規格

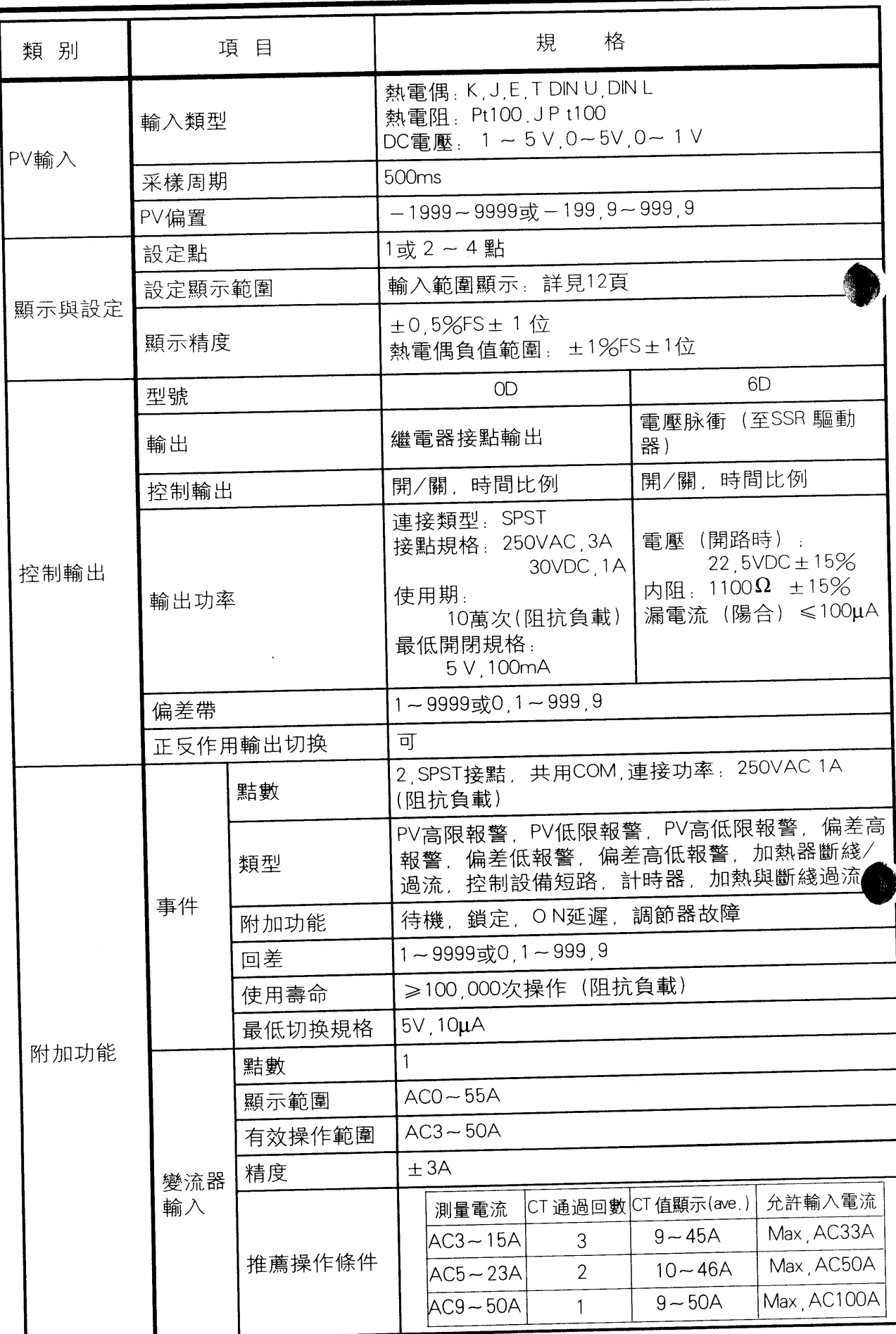

 $\overline{30}$ 

 $\frac{1}{\tau}$ 

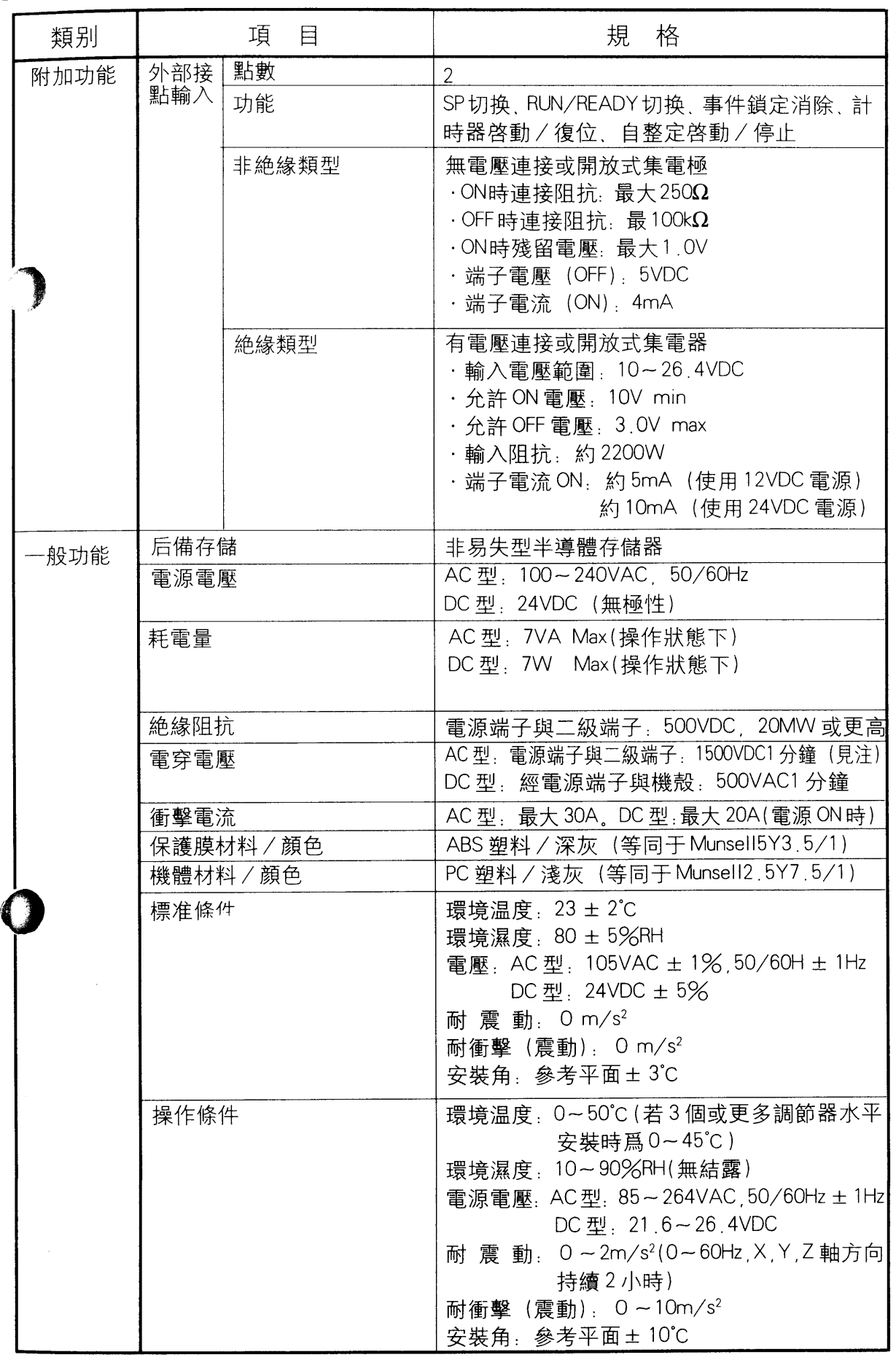

 $\mathcal{M}^{\!\!S\!\!S}_{\!\!P}$ 

通信 軽いこと あるまま

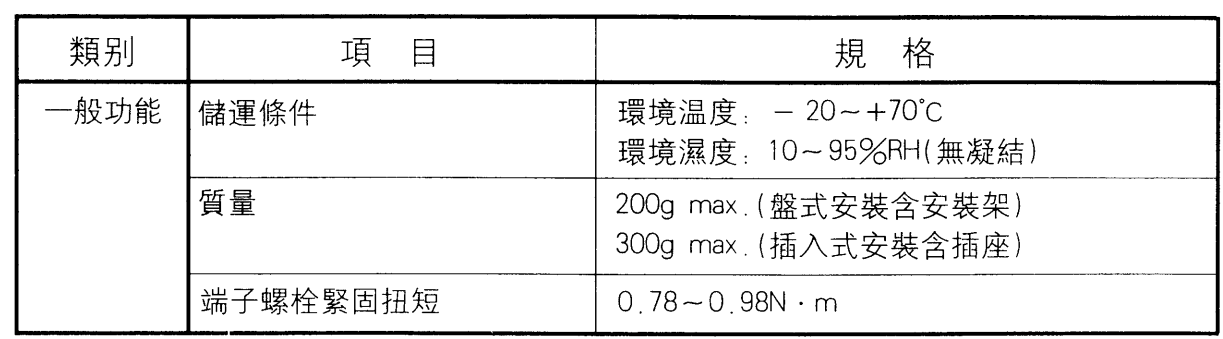

## 圍注:

1次端和2次端在産品内部容量結合, 耐電壓試驗(操作盤與産品的電源間), 將接地 2次端子及PV輸入端子的配綫斷開后進行。

接地形/非接地形的熱電偶、熱電阻傳感來説, 保護管與内部傳感間的耐壓不能完全 保證、因此配綫連接時的耐壓試驗將導致故障。

## • 1/0 隔離

下表爲與I/O隔離部分顯示圖,實綫部分表示與其它信號隔離,虚綫爲未隔離部外。

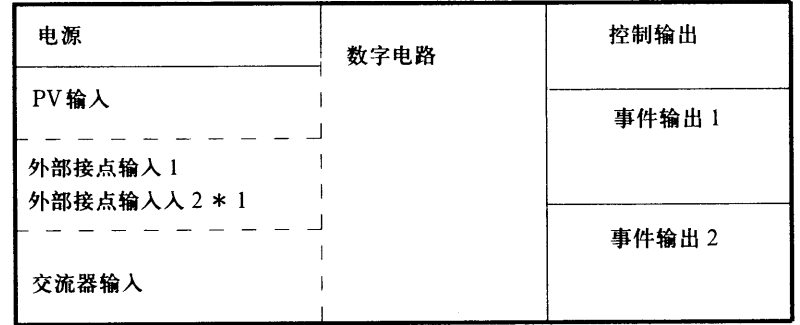

\* 1 隔離式外部接點輸入(選項代碼3)與其它信號隔離。

# 第八章 報警代碼

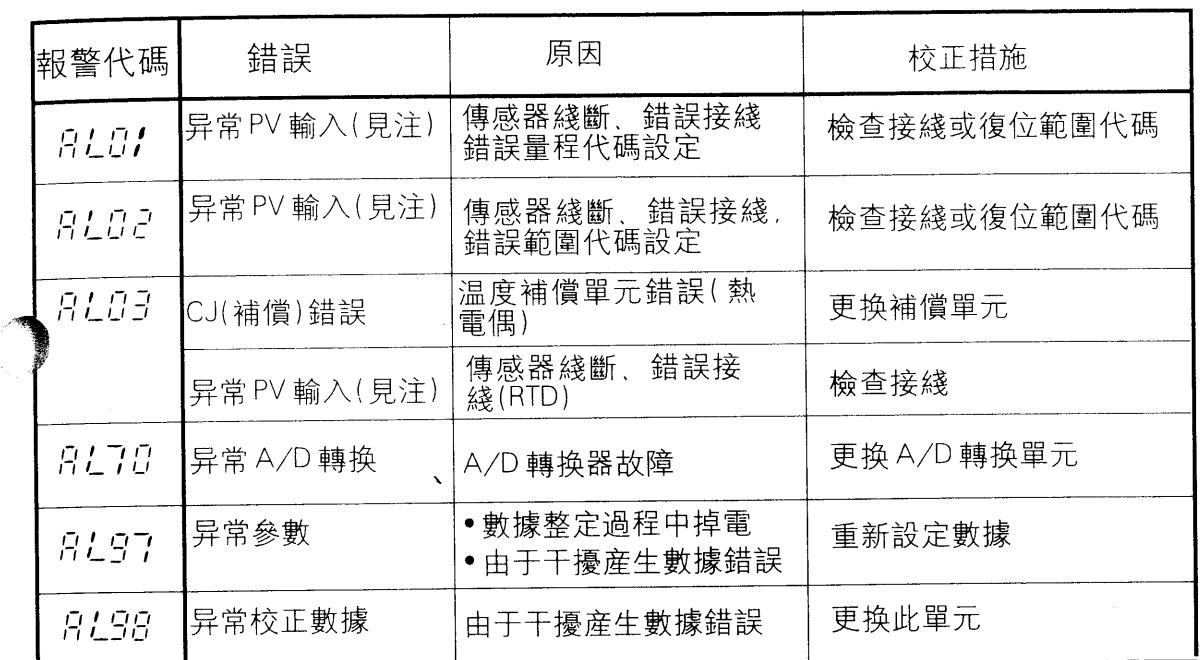

産生錯誤操作時,下述報警代碼將在高位顯示屏上顯示:

月L97以外的代碼報警産生后輸出值將爲0%(關)。月L97報警代碼即使發生,調節器 所有動作繼續。

• 熱電偶輸入綫斷綫的顯示與動作

| 异常狀態  | 顯示 | 報警代碼          |
|-------|----|---------------|
| 傳感器斷綫 | 高限 | ru ru<br>道毛虫石 |

• 執雷阴輸入綫斷綫時的顯示與動作

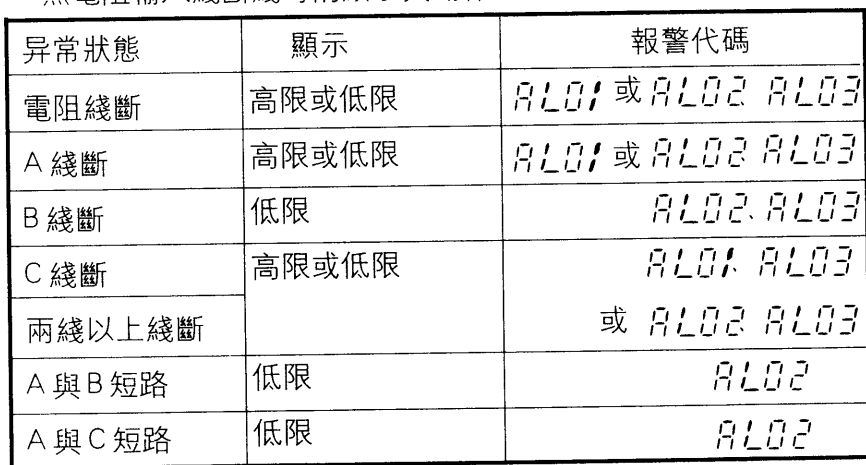

•直流電壓的輸入斷綫時的顯示與動作

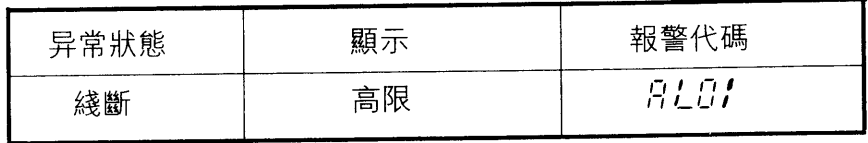

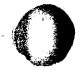

第九章 維護

**Contract of the second second** 

•除污

 $\mathbf{z}$ 

使用柔軟、干燥的織物進行除污操作。

·更换部件

得到授權的人可更换部件

## · 更换保險絲(AC 電源型號)

更换電源保險絲時請使用下述標准型

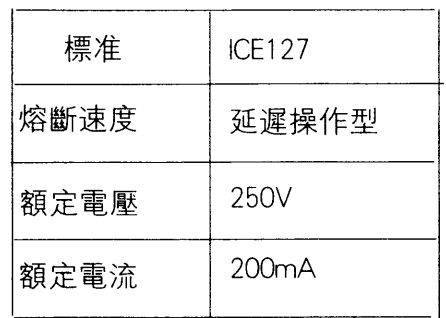

# SDC10 參數設定簡表

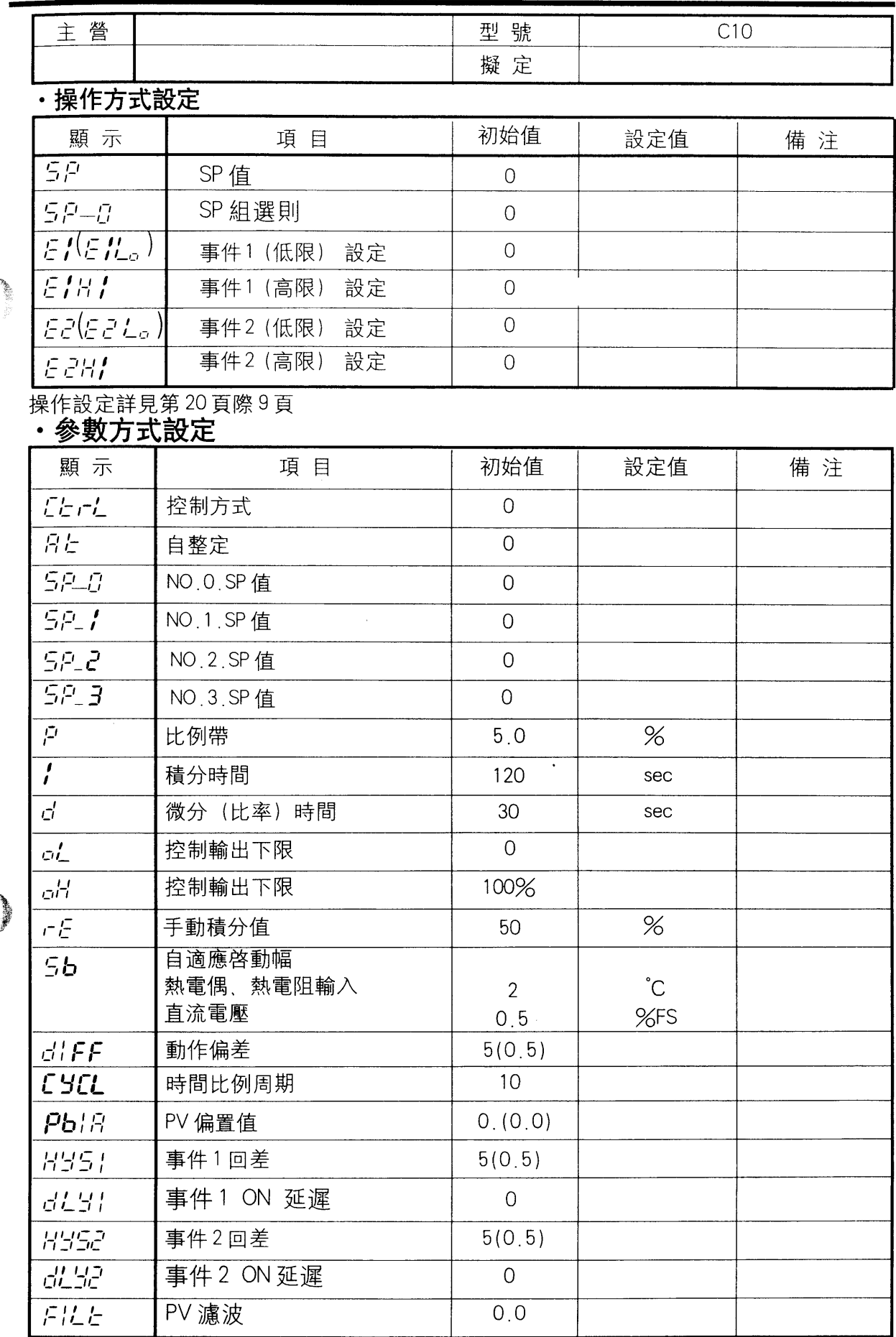

**BANKARAN** 

 $\tau_{\rm p}^{\rm ex}$ 

操作設定詳見第10頁

## 技術模式選定

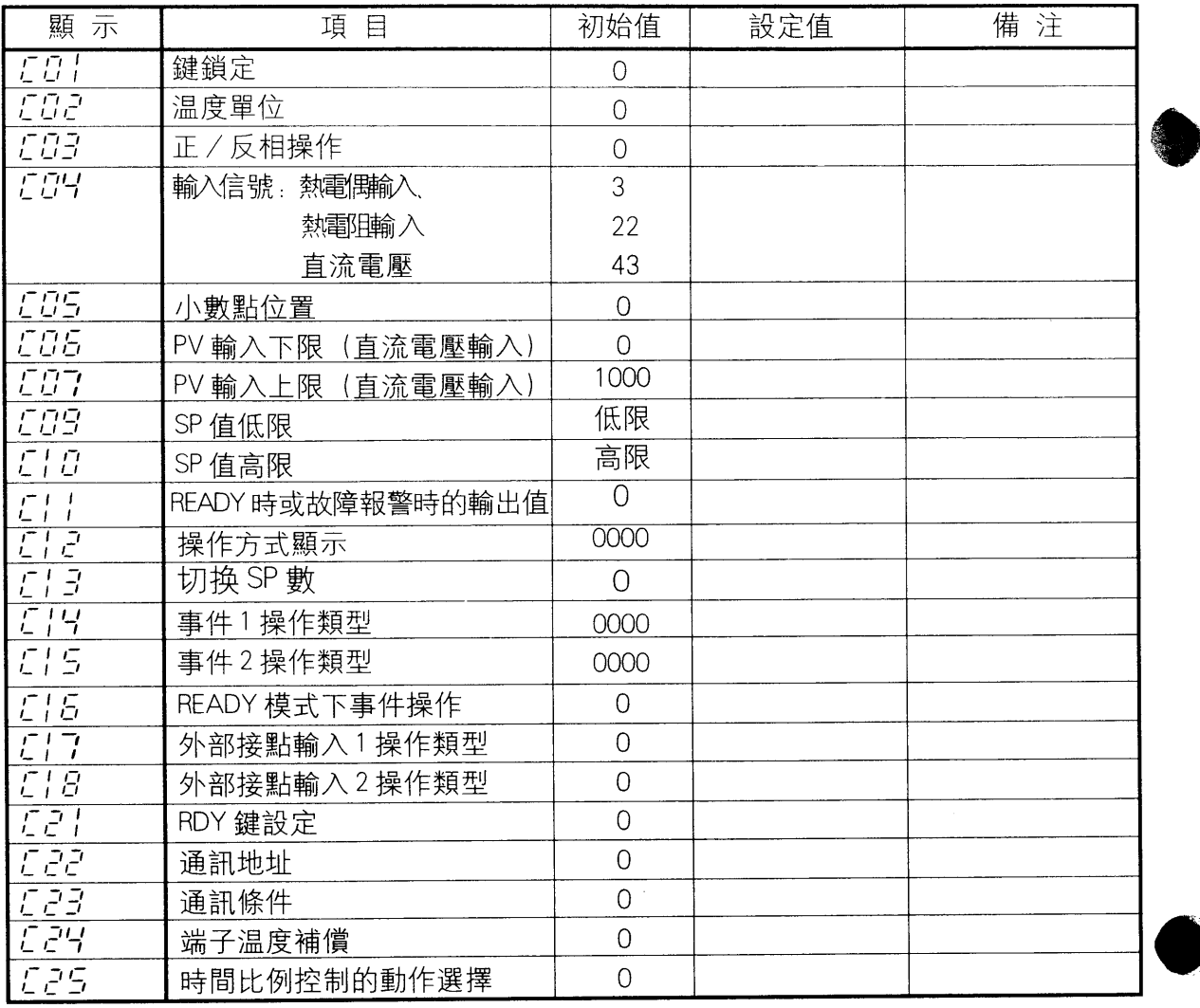

销售和技术服务中心 深圳市创丰机电设备有限公司 深圳市宝安九区澎相白金酒店商务大厦917室<br>电话: 0755-21226687, 21134997, 29796001<br>联系人:钱军辉 手机:13143436561 传真:0755-29796002 www. Lansea. net